# **Analizator antenowy MFJ-269**

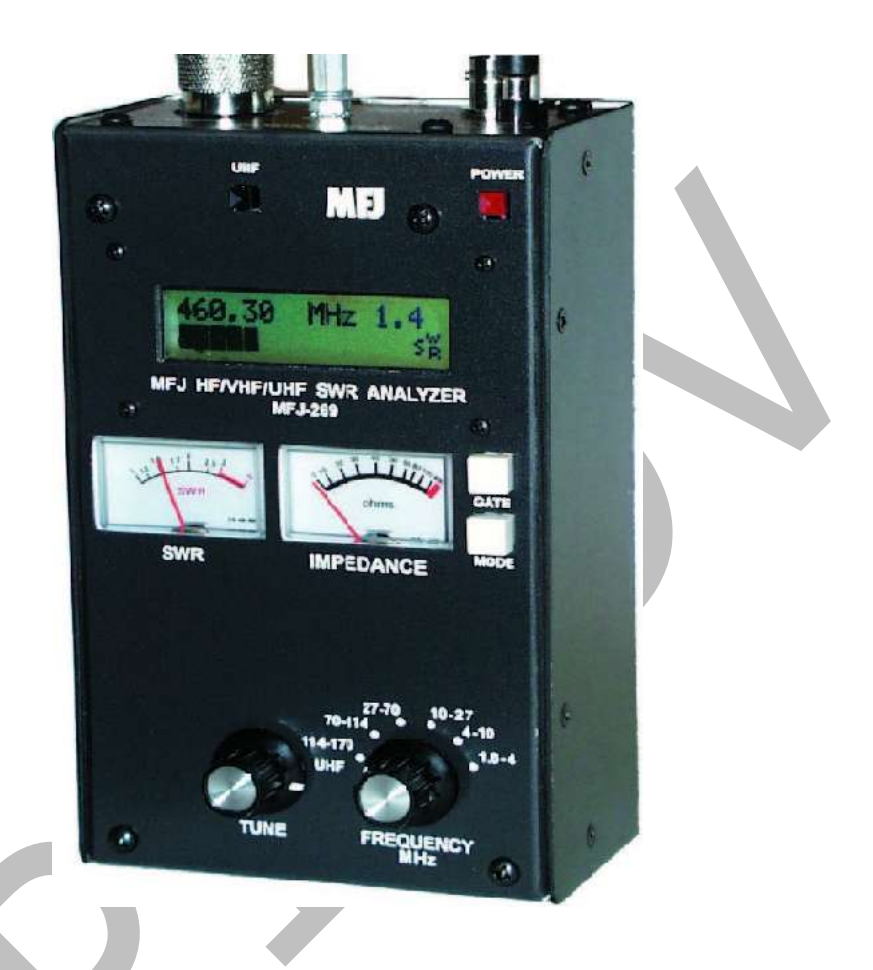

Opracowanie tego materiału oparte jest na tłumaczeniu dokumentacji technicznej i życiowym doświadczeniu radiowym.

Należy zaznaczyć, że MFJ-269 jest bardzo czuły i nie przeczytanie instrukcji eksploatacji może spowodować jego zniszczenie. Bezwzględnie należy przed podłączeniem (czegokolwiek ) pozbyć się ładunków atmosferycznych, statycznych, pochodzących od zewnętrznych źródeł w.cz. , prądu stałego, etc. Przed burzą i w czasie jej trwania (tym bardziej !) nie należy przeprowadzać jakichkolwiek prób z pomiarami anten. Należy pamiętać o zwieraniu (uziemianiu) linii przesyłowych i samych anten przed pomiarami w celu odprowadzenia ładunków elektrycznych.

Model MFJ-269 wyróżnia się dużą ilością funkcji, które można najzwyczajniej zapomnieć. Zwłaszcza używając MFJ-ta od czasu do czasu. Po to jest ta instrukcja !

#### **UA9LAQ**

\* \* \*

Analizator antenowy (AA) MFJ-269 jest kompaktowym wielofunkcyjnym przyrządem pomiarowym z własnym zasilaniem. Składa się z w.cz. generatora z buforowanym końcowym wzmacniaczem, częstościomierza, powielacza częstotliwości, 50 omowego mostka w.cz., 12 bitowego analogowo-cyfrowego przetwornika i mikrokontrolera. Rodzaje pracy sygnalizowane są na wyświetlaczu LCD, a wyniki pomiarów na wyświetlaczu LCD i wskaźnikach analogowych. MFJ-269 jest rozwinięciem serii przyborów (MFJ-249…269) i pozwala dokonać pomiarów większości parametrów anten : impedancji, strat w kablach (tłumienności) i ich elektrycznej długości (pozwala na określenie rzeczywistej długości kabla lub określenia miejsca uszkodzenia kabla).

Eksploatowany tylko dla 50 omowych cewek (obwodów) pozwala na pomiar impedancji od kilku do setek omów. I wiele , wiele innych funkcji opisanych w instrukcji.

#### **Оbszary zastosowań**

Anteny : - SWR, impedancja, bierną i czynną oporność, częstotliwość rezonansową i pasmo przepustowe

Skrzynki antenowe: - SWR, pasmo przepustowe, częstotliwość.

Wzmacniacze: - wejściowe i wyjściowe obwody dopasowujące, filtry zaporowe i części. Zasilające linie koncentryczne: - SWR, długość, współczynnik skrócenia, osiągalna dobroć i straty, częstotliwość rezonansową i impedancję.

Filtry: - SWR, strojenie (regulacja) i zakres częstotliwości (pasmo).

Dobór i strojenie odcinków linii: - SWR, osiągalna dobroć, częstotliwość rezonansowa, pasmo przepuszczania, impedancja.

Filtry zaporowe (dławiki): - częstotliwość rezonansowa i osiągalna dobroć.

Obwody strojone : - częstotliwość rezonansowa i osiągalna dobroć.

Małe kondensatory: - pojemność i ich częstotliwość rezonansowa.

Dławiki w.cz i cewki indukcyjne: - częstotliwość rezonansowa, rezonans szeregowy i oznaczanie indukcyjności.

Nadajniki i generatory: - częstotliwość.

MFJ-269 mierzy i pokazuje na LCD następujące wartości :

- długość elektryczną (w stopach lub stopniach):
- tłumienie w liniach zasilających (dB);
- pojemność (pF);
- impedancja i jej charakter Z (Ohm);
- kąt fazowy impedancji (w stopniach);
- indukcyjność (uH);
- opór bierny lub Х (Ohm);
- opór czynny lub R (Ohm);
- częstotliwość rezonansowa (Mhz);
- straty odbicia (powrotu) (dB);
- częstotliwość sygnału (Mhz);
- SWR (impedancja wejściowa MFJ-269 może być programowana, tzn. różna od 50 Ω).

MFJ 269 może być wykorzystany jako generator sygnałów (nieprecyzyjny) i daje dowolny czysty (harmoniczne poniżej - 20 dB) sygnał o  $V = 3V$  pp - na przykład, 20 mW na obciążeniu 50 Ohm. Opór wewnętrzny źródła w.cz. wynosi 50 Ohm.

Stabilność wewnętrznego generatora analizatora mogłaby być lepsza, ale dopuszczalna dla strojenia większości "szerokich" filtrów i obwodów.

#### **Zakresy częstotliwości roboczych MFJ 269 :**

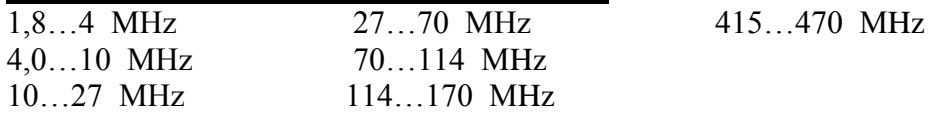

**Dokładność pomiarów** zależy od wielkości zewnętrznego napięcia indukującego w.cz. (silne miejscowe nadajniki potrafią zafałszować pomiar). Filtr w.cz. (MFJ-731) wchodzący w skład akcesoriów pozwala znacząco takie zakłócenia obniżyć i praktycznie nie wpływa na normalny przebieg pomiarów. *(MFJ-731 wydaje się być niezbędny, zwłaszcza przy pomiarach dokonywanych w warunkach miejskich – przyp. tłum.)*.

#### **Błędy podczas pomiarów**

Podczas interpretacji wskazań analizatora można popełnić błąd kiedy :

- w pobliżu jest silne źródło sygnału w.cz.;
- wymagana jest dokładność detekcji;
- występują problemy z impedancją podłączeń i wyprowadzeń.
- -

#### **Szerokopasmowe detektory napięcia**

Wąskopasmowe detektory powinny mieć, na krańcach możliwości pomiarowych, jeden selektywny odbiornik ze stabilnym liniowym wzmacniaczem. Wąskopasmowe detektory znacznie komplikują i podrażają AA oraz mierniki impedancji, a także właściwe strojenie i obsługiwanie systemów antenowych. Szerokopasmowe detektory są czułe na poza pasmowe zakłócenia, od których nie tak łatwo można się uwolnić. Zwykle, zachowują się jak linie przesyłowe ze zmiennymi, w zależności od częstotliwości, impedancjami. Pole w.cz. zmienia wskazania AA (impedancję i SWR), tak jak zmieniałaby się linia przesyłowa, będąc podłączoną do MFJ-269. Zmiany tych wskazań mocno ograniczają zastosowanie filtrów. Większość zakłóceń w.cz. spotyka się na niskich częstotliwościach, ponieważ sygnały silnych stacji nadawczych i innych źródeł zakłóceń lepiej dodają się (mieszają) w długich antenach obliczonych dla tych częstotliwości. Na przykład filtr MFJ-731, odpowiednio zestrojony dla pionowych wibratorów na 160 m, osłabia wszystkie poza pasmowe sygnały. On także zawiera przestrajany filtr (Notch), pracujący w tym zakresie. Prawidłowo wykorzystany na amatorskich częstotliwościach (1,8…30 МHz), tenże filtr usuwa zewnętrzne zakłócenia i praktycznie nie wpływa na rezultaty pomiarów prowadzonych z pomocą analizatora. Użytkownicy MFJ-269 często przedstawiają i inne problemy, jak zwiększenie mocy wew. generatora AA. Niestety, warunek otrzymania większej mocy z niską zawartością harmonicznych wpływa ujemnie na pojemność wewnętrzną baterii zasilających. W MFJ-269 większość 70% prądu (150 мА) wykorzystywana jest dla otrzymania o małej mocy sygnału (bez harmonicznych) w całym zakresie częstotliwości. Wybrano kompromis pomiędzy żywotnością baterii zasilających, a dopuszczalną zawartością harmonicznych (liniowa praca z dużym prądem spoczynkowym) .

### **Ograniczenia wynikające z zastosowanych komponentów**

Przy niskich napięciach, diody detekcyjne pracują nieliniowo. Dokładność MFJ-269 jest podwyższona przez zastosowanie specjalnych diod Schotky z zerowym napięciem początkowym przewodzenia i odpowiednio dopasowanymi diodami kompensującymi. Każda dioda detekcyjna jest indywidualnie kompensowana w celu otrzymania najlepszej liniowości.

#### Długość podłączanych przewodów

Długość przewodów podłączona do wejścia AA (w środku) i na zewnątrz mostka w.cz. wpływa na wskazania analizatora, szczególnie gdy impedancja jest bardzo duża lub bardzo mała. W MFJ-269 wewnętrzne połączenia są zminimalizowane zastosowaniem elementów do montażu powierzchniowego (SMD). Dla uzyskania wysokiej dokładności wskazań stosujcie jak najkrótsze połączenia. Jeżeli na wyświetlaczu pojawi się "Z > 1500", oznacza on impedancję większą od 1500 omów leżącą poza obszarem pomiarowym analizatora.

#### Źródła zasilania

Jako wyposażenie dodatkowe firma dostarcza zasilacz MFJ-1315В. Napięcie zasilania powinno mieścić się w zakresie od 11V do maksymalnie 16V przy włączonym przyrządzie. Maksymalne napięcie zasilające nie powinno być większe od 18V w trybie pracy "Sleep Mode" (analizator jest wyłączony lub ładujemy wew. akumulatory).

Napięcie zasilające powinno być dobrze odfiltrowane (inaczej zachodzi modulacja nośnej prądem przemiennym od zasilacza). Obudowa analizatora podłączona jest do "-" źródła zasilania. Plus zasilacza zewnętrznego nie powinien być uziemiony. Można też zastosować diodę mocy chroniącą analizator (germanową lub Shotki). Dodatkowo można też założyć pierścień ferrytowy na przewód zasilający (ew. nawinąć na niego 10...15 zwoi) Nominalne napięcie zasilania AA wznosi 14,5 V (dopuszczalne 11...18 V) Pobierany prąd wynosi 150 mA (1,8…170 МHz) i 250 mA (415…470 МHz).

Podłączenie zew. zasilania odłącza wewnętrzne akumulatory, które w tym trybie mogą być doładowywane. Jednak lepiej jest podładowywać Aku przy wyłączonym AA w czasie 10...14 godzin.

W trakcie podłączania baterii wewnątrz AA jest wewnętrzny (czarny, plastikowy) przełącznik można go znaleźć na zadrukowanej stronie w pobliżu włącznika ON-OFF. Dostęp do "jamperka" uzyskamy po odkręceniu 8 śrubek. Ów jumper należy ustawić w położenie "akumulatory" lub "bateria"- zależnie od naszych potrzeb ! Ładowanie akumulatorów będzie przy napięciu zasilania w przedziale 14...18 V (ok. 20 mA) Zasilacz MFJ-1315 spełnia te wymagania.

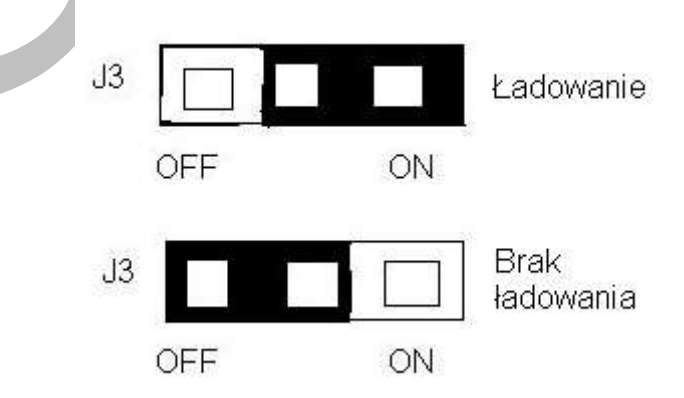

Poniżej 11 V na LCD pojawi się napis "Voltage Low". Naciśnięciem przycisku "Mode" można usunąć ten komunikat i kontynuować pomiary, ale ich dokładność nie jest gwarantowana.

Voltage Low 9,5 V II

#### Ekonomiczny reżim pracy (Sleep Mode)

Jeżeli w trakcie pomiarów w czasie 3 min. nie zmienimy częstotliwości (więcej niż o 50 kHz) lub nie naciśniemy przycisku "Mode" to automatycznie włączy się APO (na LCD wyświetlany będzie napis "SLP"). Pobór prądu spadnie do 15 mA. AA wraca do normalnej pracy po naciśnięciu "Mode" lub "Gate". APO można wyłączyć poprzez naciśnięcie i przytrzymanie przycisku "Mode" przed włączeniem MFJ269, a puszczamy po pojawieniu się napisu :

Power Saving OFF

**Nie należy podawać zewnętrznych sygnałów w.cz. i napięć stałych na gniazdo w.cz. analizatora (ANTENNA). MFJ-269 ma diody detekcyjne z zerowym napięciem przewodzenia, które można bardzo łatwo uszkodzić. Nigdy nie należy zamieniać biegunowości zasilania i nie przekraczać napięcia z zakresu 11...18 V !**

# **Główne menu i wyświetlacz**

Umieszczone, w centrum ścianki obudowy analizatora, gniazdo w.cz. "ANTENNA" pozwala na przeprowadzenie większości pomiarów. Pomiar częstotliwości przeprowadzany jest poprzez gniazdo BNC ("FREQUENCY COUNTER INPUT") Gniazdo "POWER" pozwala podłączyć zew. zasilanie (patrz wyżej). Nie należy podawać sygnałów o zbyt wysokich napięciach w.cz !.

Po włączeniu zasilania analizatora ("POWER"), na wyświetlaczu pojawi się typ analizatora i wersja oprogramowania procesora :

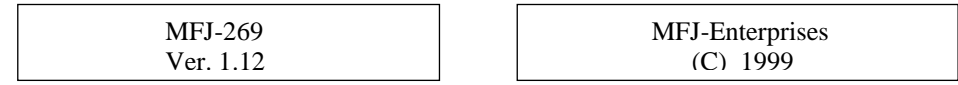

Następnie nazwa producenta i rok produkcji, napięcia zasilające wraz z komunikatem (niskie lub OK) :

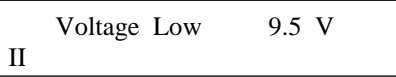

Voltage OK 14.7 V IIIIIIIIIIIIIIIIIIIIIIIIIIIIIIIIIIIII

Jako ostatni zostanie wyświetlony tryb roboczy. Na skalach, dwóch wychyłowych mierników, znajduje się wartość SWR i impedancji obciążenia, podłączonej do gniazda "ANTENNA". Jeżeli naciśniemy i przytrzymamy przycisk "Mode" to włączając zasilanie przejdziemy do trybu pracy "SLEEP MODE" (patrz wyżej).

#### Pierwszy rodzaj pracy.

Jeżeli naciśniemy przycisk "MODE" po chwili od włączenia zasilania to przejdziemy do pierwszego z dostępnych trybów pracy. Objawi się to krótkim pojawieniem się napisu :

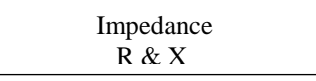

W tym trybie pracy na wyświetlaczu widzimy częstotliwość w MHz, SWR, impedancję  $(\text{składową czynną } R = i \text{ bierna } X = ), np.:$ 

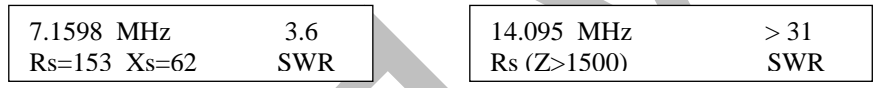

Wskaźniki wychyłowe to: pomiar impedancji (zawiera całkowitą impedancję, Z w Ohm) i współczynnik odbicia dla 50 omów (SWR-metr).

W zależności od rodzajów funkcji w rozszerzonym menu, impedancja obciążenia jest mierzona w niestandardowy sposób (formie). Normalny opis impedancji (na LCD) jest taki, że rzeczywisty opór występuje w tym samym wierszu co bierny.

Pomiar SWR w podstawowym menu odnosi się od impedancji Z=50 omów. Jest to standardowy opór w technice nadawczej. W dodatkowym menu analizatora istnieje możliwość zmiany tej impedancji na inną. Pozwala to na pomiar SWR w liniach o impedancji różnej od 50 omów.

Drugi rodzaj pracy (Coax Loss - straty w kablu koncentrycznym).

Włączamy poprzez jednokrotne naciśnięcie "Mode". Na LCD pojawi się częstotliwość wew. generatora AA i uśrednione straty kabla 50 Ohm, transformatora, skrzynki antenowej lub "baluna" podłączonego do gniazda "ANTENNA". W tym trybie pracy koniec kabla lub obwodu nie powinien być obciążony. Jeżeli tak nie będzie to pomierzone straty będą przewyższały rzeczywiste. Trzeci rodzaj pracy w uzupełniającym rozszerzonym menu pozwala na pomiar strat w liniach różnych od 50 Ohm.

#### Trzeci rodzaj pracy(Capacitance in pF ).

Włączamy poprzez kolejne naciśnięcie "Mode". Służy do pomiaru niewielkich pojemności. Na wyświetlaczu widać : częstotliwość w MHz, reaktancję pojemnościową (Xc=) w  $\Omega$ , pojemność (С=), w pF. Pomiar impedancji pokazuje opór bierny w omach i SWR.

#### Czwarty rodzaj pracy (Inductance in  $\mu$ H).

Włączany jest poprzez kolejne naciśnięcie "Mode". Na LCD jest wyświetlana : częstotliwość pomiary w MHz, Oporność bierna indukcyjna (Xi=), w  $\Omega$ , indukcyjność (L=), w  $\mu$ H. Miernik impedancji pokazuje oporność bierną ( w omach) i SWR.

#### Piąty rodzaj pracy (Freq. Counter)

To ostatni rodzaj pracy w podstawowym menu (Main). Włączany przez kolejne naciśnięcie "Mode". Do gniazda BNC (Frequency Counter Input) podłączamy wyjście urządzenia, którego częstotliwość chcemy zmierzyć. Czułość tego wejścia wynosi od 10 mV (dla 1,7 MHz) do 100 mV (dla 180 MHz). Przyciskiem "Gate" wybieramy czas próbkowania zmieniając jednocześnie miejsce po przecinku.

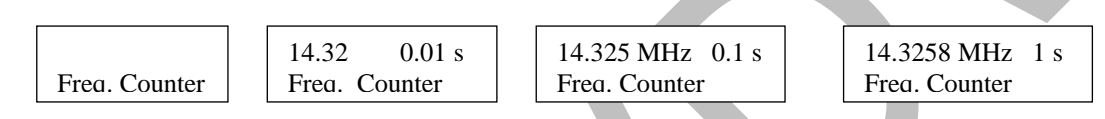

**Nie należy podawać większego napięcia niż 2Vpp lub napięcia stałego !**

#### **Praca na 70 cm**

 Praca na UHF (415…470 МHz) ma miejsce jeżeli naciśniemy przycisk "UHF", a przełącznik zakresu pracy częstotliwości jest w położeniu "114-170 UHF". Jeżeli ustawiona częstotliwość jest poza zakresem pojawiają się napisy :

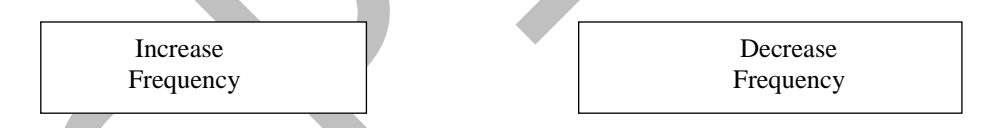

**Przełącznik "UHF" należy włączać tylko przy włączonym zasilaniu AA (zastrzeżenie fmy MFJ).** Należy się upewnić co do prawidłowej pozycji przełącznika "Frequency, MHz", który powinien być w krańcowym położeniu, naprzeciw godzinowej strzałki. Pokrętłem "Tune" należy ustawić wybrany zakres częstotliwości.

#### **Zasadnicze menu**

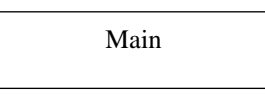

Podstawowa wiedza i zrozumienie teorii linii przesyłowych oraz zachowania się anten pomoże "wzmocnić" MFJ-269. Teorię można znaleźć w podręcznikach czy w publikacjach dla radioamatorów ARRL Handbooks. Nie należy polegać na tzw.,,znawcach" opowiadających brednie na różnych forach Internetowych czy też zawierzać małonakładowym publikacjom.

#### **Podstawowe połączenia**

Do gniazda, typu N, na czołowej ściance korpusu MFJ-269 można podłączyć zewnętrzne urządzenia (sygnały, połączenia) dla przeprowadzenia pomiarów. Gniazdo to jest wykorzystywane do wszystkich pomiarów w.cz., SWR, z wyjątkiem pomiaru częstotliwości.

#### **Odpowiednie zastosowanie połączeń w.cz.**

Wyprowadzenia przyłączanych urządzeń czy elementów powinny być maksymalnie krótkie. Przy pomiarach urządzeń z impedancją 50 Ohm (kable koncentryczne – linie przesyłowe, anteny, cewki przedłużające) należy liczyć się ze zmianą współczynnika SWR i impedancji. Należy stosować firmowe, o dobrej jakości, 50 omowe kable. **"Trzeci rodzaj pracy" w rozszerzonym menu umożliwia wybór impedancji w przypadku systemów różnych od 50 omów.**

#### **KF/UKF - rodzaje pracy w podstawowym menu**

SWR systemu antenowego – dla 50 Ohm

 Impedance R & X

Żeby zmierzyć SWR anteny lub wejścia antenowego TRX-a należy :

- 1. Zewrzeć żyłę środkową z ekranem (i jeżeli można) całość na chwilę uziemić. Takie działanie ochroni diody AA przed napięciem elektrostatycznym i przed zniszczeniem. Koniecznie należy zewrzeć antenę z "ziemią" podczas burzy czy deszczu.
- 2. Po rozładowaniu obwodu anteny od razu należy podłączyć ją do wejścia antenowego MFJ-269 "ANTENNA", nie czekając, aż całość znowu się "naładuje" (między półdipolami i pomiędzy anteną i "ziemią").
- 3. Ustawić przełącznik "Frequency" na wymagany zakres częstotliwości.
- 4. Włączyć zasilanie analizatora.
- 5. Na cyfrowym wyświetlaczu pojawi się : częstotliwość, SWR, czynny i bierny opór. Na wskaźnikach analogowych : SWR i impedancja.

 W tym trybie pracy część czynna oporu (część rzeczywista liczby zespolonej) i bierna część oporu (urojona część liczby zespolonej) przedstawione są w Ω.

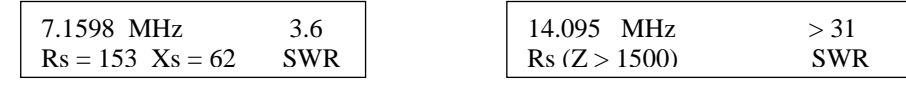

6. Obracaj pokrętłem strojenia "Tune", dopóki wyświetlacz pokaże potrzebną częstotliwość lub też do momentu minimalnego SWR-a.

**Większość pomiarów, przeprowadzanych w rozszerzonym menu, jest realizowanych inaczej niż w podstawowym menu. Dopóki w pełni nie pojmiecie znaczenia terminów stosowanych w rozszerzonym menu zalecamy ich nie stosować.**

#### **Na co należy zwracać uwagę przy pracy z antenami**

Dane wyświetlane na LCD (SWR, impedancja i częstotliwość rezonansowa anteny) będą prawidłowe tylko w punkcie podłączenia MFJ-269. Impedancja i częstotliwość rezonansowa (częstotliwość, gdzie opór bierny jest równy zeru (*przy wartości oporu rzeczywistego mniejszej od maksymalnej dla tej składowej; częstotliwości przy, których XA=0, a R<sup>A</sup> osiąga maksimum nazywają się częstotliwościami antyrezonansowymi – przyp. tłum*.)) w punkcie podłączenia mogą nie odpowiadać rezonansowej częstotliwości anteny. Taki przypadek może mieć miejsce w momencie, gdy linia przesyłowa może wnosić dodatkową składowa bierną, zmieniając tym samym impedancję i częstotliwość rezonansową anteny. Należy zmienić fider i ponownie stroić antenę.

АА pokazuje na wyświetlaczu pełną wielkość impedancji anteny, SWR dla 50 Ohm (jeżeli nie jest włączony 3 reżim pracy w rozszerzonym menu), częstotliwość rezonansową, zmiany wprowadzane przez linię przesyłową i inne komponenety znajdujące się pomiędzy analizatorem a anteną. Jeżeli fider ma 50 Ohm, MFJ-269 zawsze będzie pokazywał rzeczywistą wartość SWR za wyjątkiem jego poprawy wywołanej zanikaniem sygnału w kablu (stratami). Częstotliwość rezonansowa to taka, przy której składowa bierna jest równa zeru lub bliska zeru ( na ile pozwala dokładność analizatora). Najmniejszy SWR często nie jest w punkcie najmnieszej reaktancji czy też w punkcie rezonansu. Taki przypadek ma miejsce wtedy, gdy reaktancja jest równa zeru (rezonans), a składowa czynna jest różna od wymaganej (np. 50 Ohm). Najbardziej porządane jest obciążenie mające najmniejszy SWR, nawet jeżeli nie jest w rezonansie. Impedancja 50 Ohm może zawierać składową czynną jak i bierna oporu. Jeżeli impedancja równa jest 50  $\Omega$  (lub taka jaka zmierzy AA), ale SWR nie jest 1:1, to możliwe, że reaktancja zawiera składową bierną albo jest nią w całości (zawiera tylko część urojoną). Wbrew powszechnej, błędnej, koncepcji, nie można otrzymać SWR 1:1, jeżeli obciążenie ma bierny charakter. Słuszne, nawet jeżeli wielkość liczby zespolonej impedancji ma dokładnie 50 Ohm.

Dobrym przykładem jest 50 omowe obciążenie z prawie czystą reaktancją i prawie zerowym czynnym oporem. Analizator pokaże, w tym przypadku, R=0 X=50, kiedy na wskaźniku będzie 50 Ω lub na wskaźniku będzie Z= 50 Ω. SWR – metr pokaże SWR > 25, ponieważ prawie czysta reaktancja 50  $\Omega$  impedancji obciążenia nie będzie potrzebowała mocy z generatora (tzn. to co wyszło, to i wróciło). SWR jest bliski nieskończoności, nie patrząc na to, że impedancja jest równa 50 Ω (jak przy oderwanym obciążeniu lub przy pracy z oderwaną jedną żyłą fidera). Z drugiej jednak strony, jeżeli oporność czynna jest prawie równa 50 Ohm, a składowa bierna bliska zeru impedancja będzie równa 50 Ω, a SWR będzie wynosił 1:1. Będzie tak, ponieważ opór czynny dostaje pełną moc z generatora ( z wyłączeniem strat w linii przesyłowej - tłumienie). Linia o długości elektrycznej ½ lambda (lub jej wielokrotności) transformuje impedancję (jakby ją powtarza) do przeciwległego końca. Dzieje się tak tylko w wąskim paśmie częstotliwości (dla szerokiego pasma należałoby zastosować kabel (fider) o zmiennej (zmieniającej się) długości). Na innych częstotliwościach linia tak się nie zachowuje i nie transformuje impedancji w ten sposób. Im większa jest

długość linii transmisyjnej, im więcej w niej "połówek", tym bardziej jest wąskopasmowa, a wykonanie strojenia bardziej krytyczne i dokładne. Dłuższa linia ma większy błąd w transformacji impedancji (w odróżnieniu od krótszej) przy pracy na częstotliwościach, różnych od częstotliwości rezonansowej. Dochodzą też uchyby związane ze stratami w linii. Rezonans w punkcie zasilania wystąpi, kiedy niedopasowany fider ma długość równą dokładnej krotności ¼ lambda. Jeżeli tak nie jest to częstotliwość rezonansowa może być przesunięta w górę lub w dół. W tym przypadku, linia przesyłowa nie będąca dokładnie krotnością ¼ lambdy będzie zwiększała lub zmniejszała reaktancję anteny na częstotliwościach, na których nie ma ona rezonansu lub też zwiększy reaktancję na częstotliwości rezonansowej anteny. Wielokrotne rezonanse w układzie antena – fider występują często w antenach, gdzie oporność bierna przecina zero (pokazuje rezonans układu) na częstotliwościach różnych od rzeczywistych częstotliwości rezonansowych anteny. Jest to normalne zjawisko. Długość fidera nie zmienia SWR-a, jeżeli jest to linia 50–omowa (lub o innej oporności falowej, zgodnej z ustawieniami Analizatora), nie promieniuje, nie ma równoległych prądów (ekranu) i ma minimalne straty *(efekt "braku trzeciego prądu – skin efect" w rzeczywistych warunkach jest bardzo trudny do osiągnięcia, zwłaszcza w warunkach amatorskich – przyp. tłum.).* Jeżeli linia nie jest dobrze dopasowana, impedancja i częstotliwość rezonansowa zmienia się. Spowodowane jest to efektem transformacji. Rzeczywisty SWR nie zmienia się.

Jeżeli jednak SWR zmienia się wraz ze zmianą długości linii koncentrycznej, jej umiejscowieniem, lub uziemieniem sprzętu – to linia zasilająca może mieć następujące defekty :

- 1. Po powierzchni ekranu płynie prąd i ekran promieniuje
- 2. Linia ma inną oporność falową niż 50 omów lub analizator ustawiony jest na inną impedancie.
- 3. Fider ma znaczne straty.

# **Straty w kablach koncentrycznych**

Drugi rodzaj pracy w podstawowym menu to pomiar strat w kablach koncentrycznych "Coax Loss". Dostęp do tej funkcji uzyskujemy po kolejnym naciśnięciu przycisku "Mode". Na wyświetlaczu widać częstotliwość i straty podane w decybelach (dB). Pomiar impedancji jest wyłączony. W tym trybie pomiarowym straty podawane są dla kabli 50 omowych. Można też zmierzyć różnice w stratach w wielu typach 50-omowych transformatorach , liniach przesyłowych, balunach, dławikach i w 50 – omowych skrzynkach antenowych. Nie należy, w podstawowym menu, mierzyć strat w transformatorach, kablach koncentrycznych czy skrzynkach antenowych, których impedancja różni się od 50 omów.

Uzupełniająca funkcja pomiarowa strat jest dostępna w trzecim rozszerzonym menu. Można wybrać inną, niż 50-omową, wartość impedancji i mierzyć straty w systemach o takiej właśnie oporności. W trakcie pomiarów strat, np. kabla koncentrycznego, jego przeciwległy koniec powinien być rozwarty. Jakiekolwiek (dodatkowe) straty na końcu linii będą pogłębiały tłumienie, wypaczając jego rzeczywistą wielkość.

Położenie 3 w rozszerzonym menu pozwala na pracę z impedancjami różnymi od 50 Ω.

# **Żeby zmierzyć straty**

- 1. Podłączamy MFJ-269 do 50-omowego kabla, skrzynki antenowej czy baloona (transformatora). Zwrócić należy uwagę na to, żeby na przeciwległym końcu linii nie było podłączone żadne obciążenie.
- 2. Włączamy zasilanie analizatora. Po tym jak pojawi się informacja o głównym menu "Main", naciskamy jednokrotnie na klawisz "Mode".
- 3. Na wyświetlaczu powinien pojawić się napis :

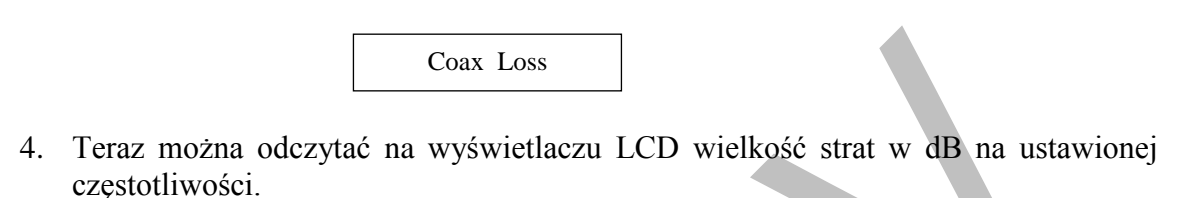

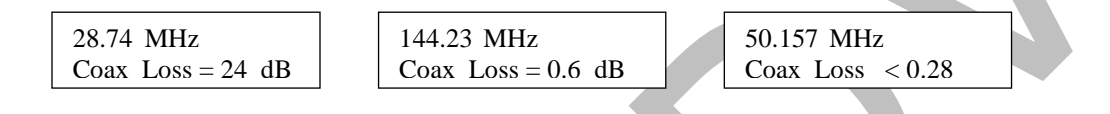

### **Pojemność**

Założenie : MFJ-269 dokonuje pomiaru reaktancji i przedstawia ją jako pojemność. Analizator nie określa charakteru reaktancji, indukcyjnej czy pojemnościowej. Sami możemy to ustalić zmieniając częstotliwość analizatora. Jeżeli w trakcie zwiększania częstotliwości reaktancja będzie malała to obciążenie będzie miało charakter pojemnościowy. Jeżeli przy zmniejszaniu częstotliwości reaktancja też bedzie malała, to ma ona charakter indukcyjny. Nie ma to zastosowania do anten i innych obciążeń jeżeli są podłączone do analizatora poprzez linię przesyłową (fider) . W ostateczności fider podłączony do anteny powinien mieć ułamkową długość w stosunku do długości fali.

#### Pojemność (pF) (Capacitance in pF)

To trzeci rodzaj pracy. Pozwala on zmierzyć pojemność na wybranej przez nas częstotliwości (widać ją na LCD). Normalny zakres wskazań obejmuje od kilku pF do kilku tysięcy pF. Wskaźnik wychyłowy impedancji pokazuje reaktancję mierzonej pojemności ( X w Ω ).

UWAGA : Normalnym objawem jest zmiana reaktancji kondensatora wraz ze zmianą częstotliwości. Ten efekt występuje w wyniku występowania indukcyjności przewodów przyłączeniowych, wyprowadzeń i w niektórych przypadkach od nakładek (końcówek) kondensatora. Efektem tego jest zmiana pojemności wraz ze zmianą częstotliwości.

MFJ-269 dla reaktancji mniejszej niż 7 Ω i większej niż 1500 Ω jest mniej dokładny. Jeżeli mierzona wielkość znajduje się poza zakresem pomiarowym to na wyświetlaczu analizatora widać :  $C(X \le 7)[X]$  lub  $C(Z > 1500)$ . Wówczas pojemność nie jest mierzona.

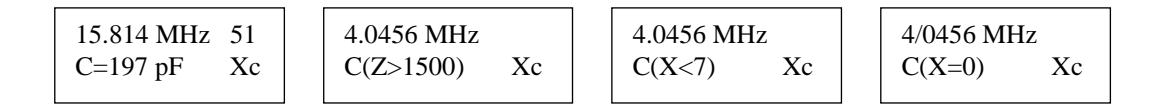

Żeby zmierzyć pojemność, należy :

- 1. Włączyć MFJ-269 i kolejno naciskać przycisk "Mode", aż na wyświetlaczu ukaże się napis : "Capacitance in pF".
- 2. Podłączyć kondensator (lub inny element, którego pojemność chcemy zmierzyć) do gniazda antenowego stosując jak najkrótsze połączenia do gniazda.
- 3. Zmieniamy częstotliwość Analizatora na taką, przy której mierzony kondensator ma pracować. Teraz trzeba sprawdzić, czy na LCD nie jest wyświetlana "C(Z>1500)", co by znaczyło, że częstotliwość pomiarowa jest za mała. Jeżeli na wyświetlaczu widzimy  $C(X\le 7)$ ", oznacza to , że częstotliwość pomiarowa jest za wysoka. Jeżeli jednak zobaczymy "C(X=0)" to oznacza to, że kondensator dla takiej częstotliwości stanowi zwarcie i pomiar nie jest możliwy.

UWAGA: Rzeczywista pojemność na bardzo wysokich częstotliwościach zwiększa się w wyniku rezonansu szeregowego (ze złożoną) indukcyjnością. Częstotliwość, na której impedancja kondensatora i doprowadzeń do analizatora, równa się zeru (X=0), jest częstotliwością szeregowego rezonansu tego kondensatora. Kondensatory, niekiedy, są specjalnie dobrane do rezonansu szeregowego (lub na częstotliwościach rezonansu własnego) lub w ich pobliżu. Jednak w większości zastosowań kondensatory wykorzystywane są na częstotliwościach dużo mniejszych od ich częstotliwości własnej.

### **Indukcyjność**

 UWAGA : MFJ-269 dokonuje pomiaru reaktancji i przekształca ją w indukcyjność. Analizator sam nie może zdecydować jaki charakter ma ta reaktancja – pojemnościowy czy indukcyjny. Przy odrobinie wprawy można to zrobić samemu przestrajając generator analizatora. Jeżeli podczas zwiększania jego częstotliwości reaktancja zmniejsza się (X na wyświetlaczu lub mierniku wskazówkowym) to obciążenie ma charakter pojemnościowy. Jeżeli jednak, przy zmniejszaniu częstotliwości maleje i reaktancja, to obciążenie ma charakter indukcyjny. Ta zasada nie ma zastosowania do anten i innych obciążeń, zasilanych przez linię przesyłową, rzecz jasna, jeżeli jej długość jest nieznacznie większa od długości fali.

#### "Inductance in μH"

To kolejny rodzaj pracy analizatora, który pozwala zmierzyć indukcyjność w μH na ustawionej częstotliwości. Normalny zakres pomiarowy zawiera się od 0,1 do 120 μH. Miernik wychyłowy pokazuje reaktancję X w  $\Omega$ , a wskaźnik LCD, po przeliczeniu reaktancji, wyświetla indukcyjność razem z częstotliwością.

MFJ-269 jest niedokładny dla pomiarów reaktancji poniżej 7 Ω i powyżej 1500 Ω. Jeżeli indukcyjność cewki będzie zawierała się w tych przedziałach to na wyświetlaczu będzie taki napis : "L(X<7)[X]" lub "L(Z>1500)". Indukcyjność nie zostanie zmierzona.

Przykładowe wskazania :

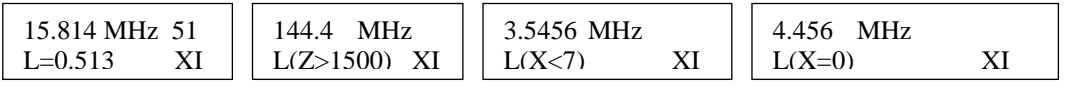

Żeby dokonać pomiaru indukcyjności , należy :

- 1. Włączyć MFJ-269 i przyciskiem "Mode" ustalić rodzaj pracy na "Inductance in μH".
- 2. Podłączyć cewkę do wejścia antenowego analizatora. Należy zrobić to stosując jak najkrótsze wyprowadzenia o średnicy takiej jak te, którymi montujemy cewkę do układu.
- 2. Ustawić pożądaną częstotliwość lub bliską pożądanej (roboczej), przy której na wyświetlaczu nie pojawi się "L(Z>1500)" lub "L(X<7)". Napis "L(X=0)" informuje o zwarciu wejścia analizatora, albo o zbyt małej częstotliwości pomiarowej, albo też indukcyjność jest bardzo mała.

UWAGA: Długość przewodów doprowadzających i ich wzajemne położenie mają wpływ na otrzymany wynik. Także konstrukcja samej cewki. Wraz ze wzrostem częstotliwości pomiarowej indukcyjność zazwyczaj rośnie poza jej pojemnością. Na niektórych częstotliwościach cewka będzie miała dużą oporność co może symulować przerwę w obwodzie, a na innych małą oporność co może symulować zwarcie.

### **Częstościomierz**

Częstościomierz (Frequency Counter) - ostania funkcja Analizatora w podstawowym menu. Po czterokrotnym naciśnięciu przycisku "Mode" na wyświetlaczu pojawi się napis "Freq.Counter".

Do wyjścia częstościomierza (gniazdo BNC "Frequency Counter Input") podłączamy mierzony sygnał. Nie należy nigdy doprowadzać tam napięcia stałego lub przemiennego o napięciu wyższym niż 5V "od piku do piku". W tym rodzaju pracy przycisk "Gate" przełącza funkcję pokazując czas odczytu. Im jest on większy tym dokładność pomiaru też jest lepsza (większa ilość cyfr po przecinku). Dokładność częstościomierz nie jest lepsza niż 0,05%.

#### **Podstawowe rodzaje pracy dla UHF**

SWR systemów antenowych dla UHF

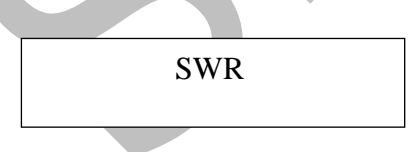

Menu "Main" pojawia się po włączeniu Analizatora. Wyświetlacz pokazuje wielkość SWR-a odniesione do 50 omów liczbowo i w formie linijki wyświetlanej poniżej (bargraf). Przepełnienie następuje jeżeli SWR jest >5:1.

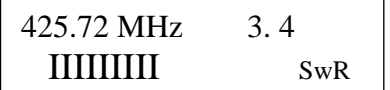

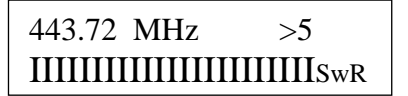

#### Straty w przewodach koncentrycznych(Coax Loss) UHF

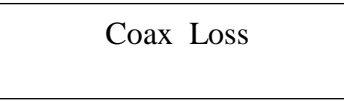

To drugi rodzaj pracy w menu "Main" - UHF - "Straty w przewodach koncentrycznych" (Coax Loss)". Funkcja jest dostępna po jednokrotnym naciśnięciu klawisza "Main" po włączeniu przycisku UHF. Pomiar pokazuje uśrednioną wielkość strat w 50 omowej linii . Linia nie powinna być obciążona. Podczas pomiarów, linia powinna być, na drugim końcu, rozwarta. Wskaźnik przepełnienia na wyświetlaczu (znak "mniej niż" LOSS<1.76 dB) mówi nam, że straty nie mogą być dobrze określone.

| $448.72 \text{ MHz}$               | $425.82 \text{ MHz}$                | $450.1 \text{ MHz}$       |
|------------------------------------|-------------------------------------|---------------------------|
| $\text{Coax Loss} = 19 \text{ dB}$ | $\text{Coax Loss} = 2.7 \text{ dB}$ | $\text{Coax Loss} < 1.76$ |

Analizator powróci do pomiaru SWR po ponownym naciśnięciu przyciski "Mode" (przy włączonej funkcji UHF).

#### **Praca z rozszerzonym menu**

**Uwaga !** 

- **•** Przycisk "UHF" przy pomiarach powinien być naciśnięty i zablokowany tylko po **włączeniu Analizatora !**
- **Na wejście antenowe nie wolno podawać żadnych obcych napięć w.cz. MFJ-269 na wejściu ma diodę, którą można bardzo łatwo uszkodzić już kilkoma woltami (zerowe napięcie początkowe przewodzenia).**
- **Wszelkie elementy podłączane do tego wejścia (kondensatory, cewki, kable antenowe, anteny i inne) należy bezwzględnie rozładować albo przez uziemienie albo zwarcie końców !**
- **Nie należy prowadzić żadnych pomiarów przy silnym wietrze czy zbliżającej się burzy ! Nie wolno podłączać żadnych elementów mających jakąkolwiek różnicę potencjałów na swoim wyjściu !**

Niektóre funkcje rozszerzonego menu zawierają informacje o wykorzystaniu specjalnych lub nieznanych terminów - straty powrotne czy też efektywność dopasowania [w %)].

Pierwszy rodzaj pracy włącza opis impedancji taki jak : amplituda i faza impedancji obciążenia, ekwiwalent impedancji szeregowej lub równoległej, współczynnik odbicia i rezonans.

Większość tych terminów występuje przy specjalnych funkcjach pomiarowych takich jak np. strojenie i dopasowanie odcinków kablowych

### **Wprowadzenie**

.

MFJ-269 zawiera 50-omowy mostek z detektorem napięcia w każdym jego ramieniu. Dwunasto bitowy mikroprocesor obrabia te dane (napięcia), a wynik swoich obliczeń przedstawia na wyświetlaczu LCD. Podstawowe obliczenia to oporność czynna, reaktancja, współczynnik odbicia (SWR) i całkowita wartość impedancji. W niektórych przypadkach analizator przeprowadza krzyżową samokontrolę wyprowadzając na wyświetlacz średnio ważony wynik większości dokładnych pomiarów lub dającą się określić względną impedancję. Możliwości przyrządu są ograniczone i zależą od charakterystyki liniowej diod, stabilności kalibracji i występowaniem obcych szumów, sygnałów czy zakłóceń.

Chcieliśmy zbudować przyrząd jak najdokładniejszy. Większość formuł zawiera pierwiastki i inne wielkości, a obliczenia wykonywane są według złożonych wzorów. Niektóre błędy są nieuchronne i występują przy bardzo niskich lub bardzo wysokich impedancjach. Podobnie jest z częstotliwościami. Zrozumienie procesów zachodzących w liniach zasilających i antenach, a także terminologii opisującej te procesy, są konieczne dla zrozumienia informacji, które przekazuje MFJ-269 w rozszerzonym menu (Advanced Mode). Wiele informacji można znaleźć w broszurach ARRL.

### **Wstęp do rozszerzonego menu**

Wejście do tych funkcji realizowane jest poprzez naciśnięcie i przytrzymanie przycisków "Gate" i "Mode". Po chwili na wyświetlaczu pojawią się komunikaty "Advanced" z kolejnymi cyframi 1…2…3. Kiedy chcemy któryś z nich wybrać przestajemy naciskać klawisze "Gate" i "Mode". Jeżeli przegapimy ten moment, to za chwilę pojawi się napis "Menu" i cykl się powtórzy.

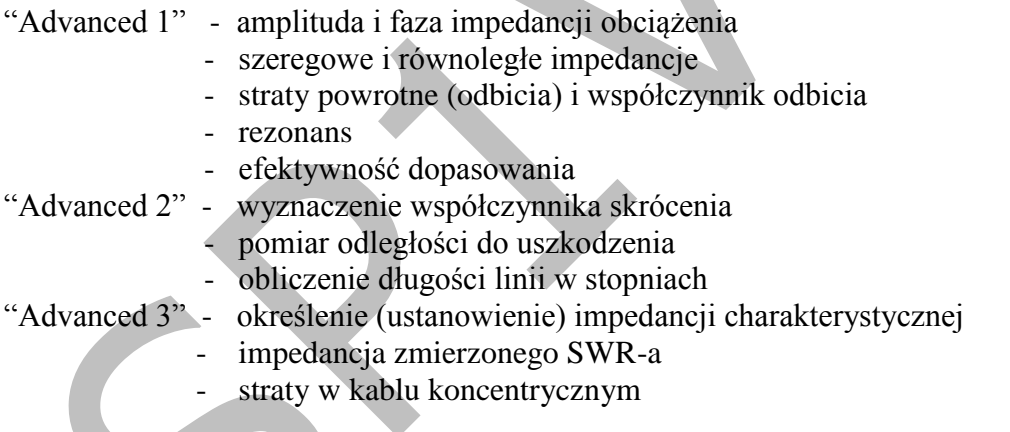

UHF : funkcje dostępne w każdym z następujących rodzajów pracy rozszerzonego menu :

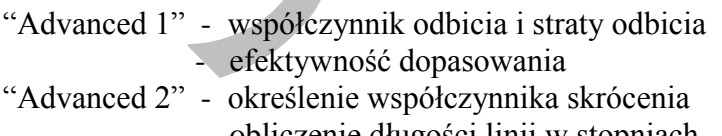

#### - obliczenie długości linii w stopniach

# **Ogólne zasady połączeń**

Gniazdo "Antenna" (typu N) pozwala na przeprowadzanie podłączeń dla wykonywania pomiarów w.cz. (SWR i innych) oraz pomiaru częstotliwości dla tej funkcji pomiarowej. Można też korzystać z funkcji generatora. Raczej jako orientacyjny. Podłączenia należy wykonywać jak najkrócej. Przewody użyte do pomiarów powinny być dobrej jakości, żeby nie wnosiły dodatkowych uchybów.

# **Rozszerzone menu 1 (KF/UKF) – (Advanced 1)**

# Advanced 1

#### Amplituda i faza impedancji obciążenia

Po jego włączeniu na LCD pojawia się :

IMPEDANCE Z=mag.  $\theta$ =phase

Potem :

28.814 MHz 3.6  $Z = 87\Omega$   $\theta = 53$  ° SWR 4.0456 MHz >31 (Z>1500) SWR

Na wyświetlaczu pojawia się impedancja Z  $(\Omega)$  i kąt fazowy (θ) impedancji. Mierniki wskazówkowe pokażą impedancję  $(\Omega)$  i SWR. Maksymalny opór wynosi 1500 omów co na displeju wygląda tak : Z>1500 - po przekroczeniu przez impedancję tej wartości.

**UWAGA** : Rozkład pojemności połączeń będzie dawał oporność mniejszą niż 1500 omów na częstotliwościach wyższych i niższych od 30 MHz, jeżeli dodatkowo podłączymy adaptery i wyprowadzimy komponenty, podłączone do gniazda "ANTENNA". Ta nieduża pasożytnicza pojemność nie wpływa na pomiary na częstotliwościach KF, ale wnosi nieduży błąd przy pomiarach impedancji w zakresie fal UKF.

Kąt fazowy impedancji – inny sposób określenia R i X. Zamiast oddzielnych wartości liczbowych, przedstawiono wektorową reprezentację impedancji. Impedancja (Z) to długość linii. Kąt pomiędzy  $0^0$  -  $90^0$ , oprócz impedancji, mówi o różnicy faz pomiędzy prądem a napięciem na wyjściu analizatora.

Jeżeli istnieje reaktancja to prąd i napięcie nie są w fazie. Kąt fazowy zmienia się od  $0^0$  do 90 $^0$ . Jeżeli obciążenie ma czynny charakter to przesuniecie fazowe równa się 0 $^0$ . Jeżeli charakter obciążenia przedstawia sobą tylko reaktancję to przesunięcie fazowe równe jest  $90^0$ . MFJ-269 pokazuje przesuniecie fazowe w stopniach, ale nie określa charakteru reaktancji. Czy jest on pojemnościowy czy indukcyjny możemy określić dokładając element bierny o znanej wartości. Jeżeli kąt będzie malał, to reaktancja obciążenia jest przeciwna co do znaku dołożonej reaktancji. Jeżeli kąt będzie rósł, to reaktancja będzie miała ten sam charakter co podłączona dodatkowo.

### **Szeregowa zastępcza impedancja**

Do tej funkcji rozszerzonego menu (Advanced 1) ("Series Equivalent Impedance") można przejść naciskając przycisk "Gate" z poprzedzającej funkcji "Magnitude and Phase of Load Impedance". Szeregowa zastępcza impedancja obciążenia jest najbardziej rozpowszechnioną formą jej zapisu w systemach antenowych. Impedancja obciążenia jest przedstawiona jako czynna część oporu włączona szeregowo z częścią bierną tego oporu. Żeby usunąć (a w zasadzie skompensować) składową bierną impedancji, nie zmieniając przy tym wielkości składowej czynnej, należy w punkcie dokonywania pomiaru szeregowo dołożyć taką reaktancje o przeciwnym znaku i równą co do wartości, żeby X=0.

LCD pokazuje SWR, składową czynną impedancji (Rs =) obciążenia i składową bierną impedancji (Xs=) obciążenia. Wskaźnik wychyłowy impedancji pokazuje Z  $[\Omega]$ , a wskaźnik SWR jego liczbową wartość odniesioną do oporności 50 Ω.

> $> 31$ SwR

Przykładowe wskazania :

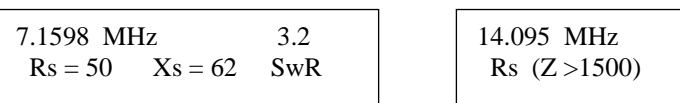

Po lewej składowa bierna równa jest  $X = 62 \Omega$ . Jeżeli, w punkcie pomiaru, dodamy szeregowo element, którego reaktancja będzie wynosiła też 62  $\Omega$ , ale będzie przeciwna co do znaku, to obciążenie będzie dopasowane, a SWR pokaże wartość równą jedności (SWR = 1).

UWAGA: każda szeregowa impedancja ma swój odpowiednik równoległej impedancji. Na przykład szeregowa impedancja o składowych Rs = 50  $\Omega$  i Xs = 62  $\Omega$  odpowiada równoległej impedancji, której składowe wynoszą Rp = 126 Ω i Xp = 102 Ω. Analizator może wykonać odpowiednie obliczenia. W tym celu należy nacisnąć jeszcze raz przycisk "Gate".

### **Równoległa zastępcza impedancja**

Po ponownym naciśnięciu klawisza "Gate", przechodzimy do tej funkcji rozszerzonego menu : "Równoległa zastępcza impedancja". Przykładowe wskazania :

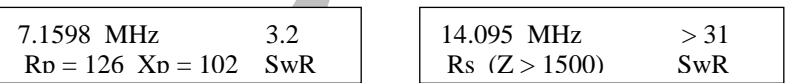

Po lewej stronie Rp=126 Ω. Do tego oporu czynnego podłączony jest bierny, którego wartość wynosi Xp=102 Ω. Jeżeli teraz podłączymy równolegle inny opór bierny o tej samej wartości (102Ω), ale o przeciwnym znaku, to skompensujemy składową bierną tej impedancji i pozostanie nam tylko składowa czynna o wartości 126 Ω.

Jest to bardzo mocny instrument przy strojeniu anten ! Mierząc Rs i Rp można ocenić jak blisko oporność czynna obciążenia jest od oczekiwanej. Dodając tylko jeden element można dopasować obciążenie i usunąć (skompensować) składową bierną.

#### **Straty powrontne i współczynnik odbicia**

*Dostępny także dla UHF*

Do tej funkcji mamy dostęp po naciśnięciu i puszczeniu klawisza "Mode" jeden raz, po wejściu w rozszerzone menu (Advanced 1). Będąc w dowolnym miejscu rodzaju pracy w Advanced 1, można też naciskać klawisz "Mode" tak długo, aż pojawi się napis "Return Loss" and Reflection Coeff".

Analizator, realizując tę funkcję, pokazuje na wyświetlaczu (w dВ) straty odbicia i stratność. Ponadto wyświetlany jest SWR. Miernik wskazówkowy pokazuje SWR, w odniesieniu do 50 omów impedancji obciążenia.

Żeby wykorzystać ten rodzaj pracy, należy do gniazda antenowego "ANTENNA" podłączyć obciążenie, ustawić wymaganą częstotliwość i odczytać wynik pomiaru na wszystkich wskaźnikach.

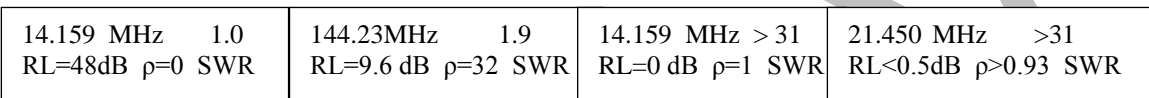

### **Rezonans**

Ten rodzaj pracy dostępny jest po dwukrotnym naciśnięciu klawisza "Mode" w menu "Advanced 1". Można też naciskać klawisz "Mode" tak długo ("w kółko"), aż pojawi się napis :

Resonance mode Tune for  $X=0$ 

W pierwszej kolejności uwagę zwracamy na składową bierną impedancji. Jeżeli, w wybranym układzie, składowa równa się zeru to układ jest w rezonansie. Ponadto przyrząd mierzy częstotliwość, SWR i składową czynną impedancji.

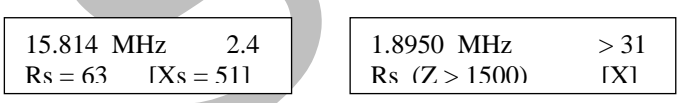

UWAGA : poza procesami zachodzącymi w liniach przesyłowych, "zerowa reaktancja" może występować na częstotliwościach, gdzie antena konstrukcyjnie nie powinna go mieć. I przeciwnie, antena może mieć reaktancję, chociaż przy pomiarach poprzez fider, antena może być (jakby) w rezonansie.

Antena nie będzie dobrze dopasowana z fiderem, jeżeli jego długość na częstotliwości pomiarowej (i, odpowiednio - roboczej) nie będzie dokładnie równa lub nie będzie krotnością ¼ długości fali - będzie miała reaktancję dodaną przez fider. Może być też tak, że ta dodatkowa reaktancja skompensuje reaktancję anteny, która nie jest w rezonansie i w ten sposób przywróci układ do rezonansu !

Fider zasilający (50 omowy lub inny dopasowany do impedancji analizatora) z minimalnymi stratami i nie mający prądu płynącego w ekranie, nie zmieni wielkości SWR niezależnie od długości tej linii. Jest to możliwe w tym przypadku, gdy zmieni się częstotliwość rezonansowa lub reaktancja. Ten rodzaj pracy działa tak jak i inne, mierzące SWR i impedancję, za wyjątkiem tego, że miernik wychyłowy impedancji mierzy składową bierną. Pozwala to łatwo określić częstotliwość dla której reaktancja równa jest zeru (rezonans).

#### **Efektywność dopasowania**

*Dostępny także dla UHF*

Efektywność dopasowania to ostatnia funkcja dostępna w rozszerzonym menu (Advanced 1). Po trzykrotnym naciśnięciu klawisza "Mode" (*lub wielokrotnym...patrz wyżej*) zobaczymy napis :"Match Efficiency". Jest to inny sposób określania współczynnika odbicia (SWR). Oparty jest na pomiarze strat dopasowania i pokazuje (w %) stosunek mocy fali padającej do mocy fali powrotnej (czynnej, odbitej, cyrkulującej).

UWAGA: "Efektywność dopasowania" może wprowadzić w błąd tych, którzy nie wiedzą jak następuję przekształcanie energii w układach antenowych i jaki wpływ ma na to SWR. Moc dostarczona do obciążenia może być bliska 100% także wtedy, kiedy Analizator "mówi nam", że efektywność dopasowania jest bliska zeru. I odwrotnie, przy efektywności bliskiej 100%, rzeczywista moc w obciążeniu może być bardzo mała z powodu strat w układzie. Wskaźnik efektywności dopasowania odnosi się tylko do strat przesyłu mocy z precyzyjnego 50 omowego źródła na wejście linii zasilającej lub układu, w którym dokonujemy pomiaru. Jest to możliwe w zasadzie tylko w laboratoriach. Ten pomiar nie "mówi nam" jak sprawny jest nasz system antenowy czy też linia zasilająca. Z wynikiem dopasowania bliskim zeru, system antenowy może wypromieniować doprowadzoną moc w.cz. z dobrą efektywnością. Rozumiejąc znaczenie efektywności system antenowy może mieć efektywność bliską 100% jak i 0%.

Przykładowe wskazania :

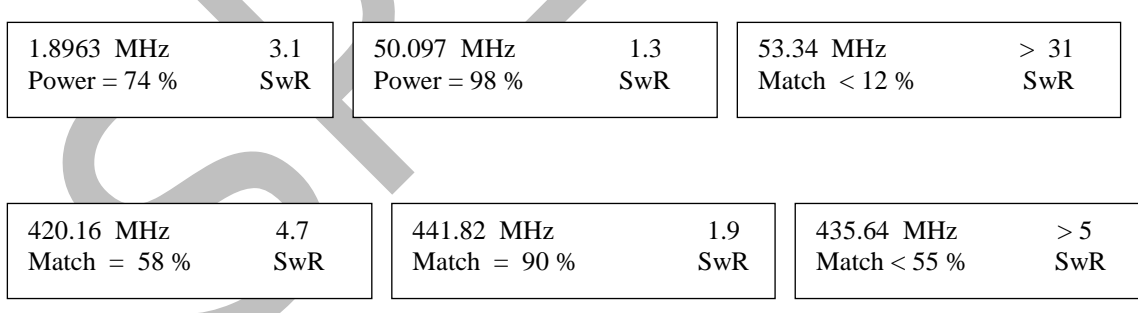

### **Rozszerzone menu 2 - (Advanced 2)**

#### **UWAGA : Przełącznik UHF powinien być naciśnięty tylko w tym przypadku jeżeli dokonujemy pomiarów na UHF-ie i włączamy go po włączeniu zasilania MFJ-269 !**

Dla tego trybu pracy dokonujemy pomiarów wielkości fizycznych lub elektrycznych, tj. odległości do uszkodzenia (zwarcie, przerwa lub gwałtowna zmiana impedancji). Długość elektryczna przedstawiona jest w stopniach, a fizyczna w stopach.

W ten tryb pracy wchodzimy naciskając i przytrzymując przyciski "Mode" i "Gate" do momentu, w którym pojawi się napis "Advanced 2" (poniżej).

Advanced 2 VELOCITY FACTOR ?  $VF = 0.66$ 

Przed wykonaniem pomiarów należy wprowadzić właściwy współczynnik skrócenia. Dla większości kabli koncentrycznych wynosi on 0,66. Zmiany współczynnika można dokonać poprzez naciśnięcie "Mode" (zmniejszenie) lub "Gate" (zwiększenie). W celu zatwierdzenia naciskamy oba przyciski jednocześnie. Właściwa wartość współczynnika skrócenia ma istotne znaczenie dla mierzonej, fizycznej długości linii.

UWAGA : Niewłaściwy współczynnik skrócenia nie spowoduje błędnych pomiarów wielkości elektrycznych, takich jak "Długość w stopniach" (Length in Degrees)", ale spowoduje błędny odczyt tej długości w stopach (wielkość fizyczna), takich jak "Odległość do uszkodzenia" (Dist. to Fault)". Na wyświetlaczu pomiar w stopach (1 stopa = 0,3048 metra).

Podczas pomiarów na UHF wewnętrzna pojemność diod, długość wyprowadzeń i rozliczne podłączenia powodują powstanie dodatkowych uchybów. Niestety nie ma możliwości kompensacji w/w problemów bez wpływu na pracę analizatora na KF. Na UHF pomiary będą wykonane, ale na KF i UKF niestety nie.

#### **Odległość do miejsca uszkodzenia - Distance to Fault (DTF)**  *Pomiary tylko dla KF i UKF*

Następny napis na LCD informuje nas, że jesteśmy w funkcji pomiaru odległości do uszkodzenia (w stopach) :

 Distance to fault in feet

Ta funkcja pozwala na pomiar w typowych liniach zasilających z typowymi opornościami falowymi, włączając w to anteny Beweridż i inne jeżeli nie mają one obciążenia.

### **Pomiar odległości do miejsca uszkodzenia w liniach symetrycznych**

Do pomiaru tej odległości w liniach symetrycznych korzystamy tylko z wewnętrznego zasilania Analizatora. W pobliżu nie powinno być przewodzących przedmiotów lub ziemi ( w ostateczności, w odległości ok. metra). Nie należy do Analizatora podłączać żadnych przewodów – tylko symetryczną linię. Linię, która mierzymy , podłączamy do gniazda antenowego. Linia powinna być naciągnięta, w miarę możliwości prosto, bez zagięć i w dali od przedmiotów mogących stanowić jakiekolwiek cewki z zastosowaniem dobrych izolatorów. Unikać należy podpór i mocowania symetrycznej linii, oprócz tych izolatorów stosowanych normalnie w pracy linii.

### **Pomiar odległości do miejsca uszkodzenia w liniach koncentrycznych**

Linie koncentryczne w trakcie pomiarów mogą być zwinięte w buchty lub być na "kupie". Analizator zasilany może być z wewnętrznego źródła lub poprzez zasilacz zewnętrzny. W odróżnieniu od linii symetrycznej kabel współosiowy może leżeć na ziemi nawet w pobliżu metalowych przedmiotów, bez uszczerbku dla pomiarów. Przewód koncentryczny podłączamy do gniazda antenowego Analizatora w sposób standardowy – żyła środkowa do środka gniazda.

# **Pomiar odległości do miejsca uszkodzenia w antenach**

Długość elektryczna anten, takich jak : LW, dipol, antena Beweridż, może być zmierzona za pomocą MFJ-269. Pomiary, najlepiej, powinny być prowadzone z wykorzystaniem dokładnego szerokopasmowego transformatora dopasowującego lub bezpośrednio do analizatora podłączamy antenę.

Żeby zagwarantować dokładność, otrzymanych podczas pomiarów rezultatów, pomiędzy przyrządem a anteną nie powinna znajdować się linia zasilająca. W ostatecznym przypadku nie powinna być dłuższa niż 1/32 długości fali. Linia zasilająca pomiędzy analizatorem a anteną może, na skutek niedopasowania, powodować powstanie fałszywego zera reaktancji. Wskazania SWR-metra pomogą wyjawić to zjawisko przy antenach zasilanych liniami przesyłowymi. Żeby zmierzyć długość anteny należy postępować tak jak przy pomiarach szukania uszkodzenia linii przesyłowych. W przypadku dipola otrzymamy długość tylko połówki anteny. W przypadku linii przesyłowej lub anteny Beweridż jest to całkowita długość elektryczna.

#### Procedura pomiaru odległości do miejsca uszkodzenia

"Pomiar odległości do uszkodzenia" ("Distance to Fault") - to pierwszy rodzaj pracy w rozszerzonym menu 2 ("Advanced 2").

- 1. Należy ustawić współczynnik skrócenia, jak omówiono to wyżej. Jeżeli chcemy poznać długość elektryczną w stopach to ustawmy  $VF = 1,00$ . Nacisnąć oba przyciski "Gate" i "Mode" w celu zapisania ustawień.
- 2. Na wyświetlaczu pojawi się :

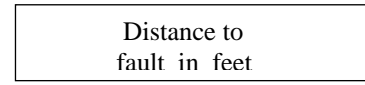

a po kilku sekundach :

$$
\frac{15.814 \text{ MHz}}{DTF} \qquad \qquad \text{Xs} = 51 \qquad \qquad \frac{1^{\text{st}}}{}
$$

lub podobnie.

3. Teraz należy zmieniać tak częstotliwość, żeby zmierzona impedancja Xs była jak najbliżej zera, czyli Xs=0. Jeżeli udało się znaleźć taką częstotliwość, należy przycisnąć przycisk "Gate", do tego momentu, aż symbol "1st" przestanie migać. Teraz należy szybko puścić klawisz "Gate".

$$
21.324 \text{ MHz}
$$
  
DTF 
$$
Xs = 0
$$

4. Teraz na wyświetlaczu zamiast migającego "1st" pojawi się migający "2nd"

$$
21.324 \text{ MHz}
$$
\n
$$
Xs = 0
$$
\n
$$
2^{nd}
$$

 Następnie powoli przestrajamy analizator, w górę i w dół, aż przyrząd pokaże kolejną najniższą reaktancję równą lub bliską zeru.

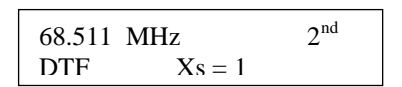

5. Ponownie naciskamy klawisz "Gate", a na wyświetlaczu zobaczymy odległość w stopach :

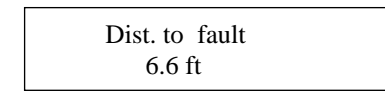

Ostatni komunikat na wyświetlaczu informuje nas o odległości do miejsca uszkodzenia (zwarcia lub przerwy) w stopach linii przesyłowej. Żeby otrzymać fizyczną długość linii analizator mnoży jej długość przez współczynnik skrócenia, który wcześniej wprowadziliśmy (patrz wyżej). Rezultat pomiarów zależy od dokładności wprowadzonego współczynnika skrócenia. W celu otrzymania (określenia) elektrycznej długości linii należy wprowadzić współczynnik skrócenia równy jedności (VF = 1.00).

6. Naciśnięcie przycisku "Mode" powoduje, że wyświetlona zostaje elektryczna długość w stopniach na danej częstotliwości Analizatora.

68.511 MHz L = 6.6 ft = 251  $\degree$ 

 Jeżeli częstotliwość zmienia się, to elektryczna długość linii jest przeliczana. Długość elektryczna powtarza się co 360˚, potem znowu zaczyna się od 0˚. Dlatego nie można uzyskać długości większej niż 359˚. Ta funkcja pozwala dobrać długie odcinki linii będące krotnością ¼ lub ½ długości fali..

7. Naciśnięciem klawisza "Mode" jeszcze raz można "zmusić" Analizator do podania długości linii równej długości fali, odpowiadającej częstotliwości wyświetlanej przez LCD z uwzględnieniem wprowadzonego współczynnika skrócenia. Należy zapamiętać, że ta długość to pełna długość fali  $(360^\circ)$  dla wybranej częstotliwości i z wprowadzonym współczynnikiem skrócenia (VF). Jeżeli zostanie wybrany VF = 0.5, to wynik będzie równy połowie długości fali dla swobodnej przestrzeni, tzn. bez współczynnika skrócenia.

 146.51 MHz  $L = 360^{\circ} = 4/0$  ft

Żeby pomiary charakteryzowały się dobrą dokładnością należy je powtórzyć kilka razy dla różnych częstotliwości (skrajnych dla danego zakresu). Jeżeli pomiary pokrywają się to można polegać na wskazaniach przyrządu.

Jeżeli potrzebujemy inną długość linii to patrz niżej "Długość linii w stopach".

Kolejnym naciśnięciem przycisku "Mode", przejdziemy do innych funkcji albo wrócimy do początku.

# **Funkcja kalkulatora (prosty dostęp)**

MFJ-269 zawiera funkcję kalkulatora. Jest ona dostępna z poziomu (Distance to Fault)". Funkcja kalkulatora pozwala :

1. Przeliczać długość linii (w stopach) liniach przesyłowych lub przewodach na ich długości w stopniach (do 359°), obliczać współczynnik skrócenia na podstawie długości linii lub przewodnika na ustalonej częstotliwości (patrz: "Długość linii w stopniach").

1. Obliczać długość elektryczną w stopniach (do 359 stopni, czyli punktu, w którym jego wartość się powtórzy) dla wprowadzonego współczynnika skrócenia, przy zaprogramowanej długości elektrycznej i ustawionej częstotliwości (patrz :"Długość linii w stopach").

### **Długość linii w stopniach**

W tym reżimie pracy MFJ-269 pokaże długość linii w "elektrycznych" stopniach, jeżeli znana jest fizyczna długość i współczynnik skrócenia. Można też zmierzyć długość elektryczną korzystając z funkcji "Pomiar odległości do miejsca uszkodzenia" (Distance to Fault)", zwłaszcza dla obliczeń długości dopasowujących linii fazujących lub węzłów.

Jeżeli ta funkcja następuje zaraz po (Distance to Fault)", to współczynnik skrócenia i długość programują się automatycznie. Długości linii, elektryczna i fizyczna, mogą być też zaprogramowane ręcznie. Jeżeli długość się nie programuje, to automatycznie wprowadzana jest długość 100 stóp.

Zmieniając częstotliwość w zakresie UHF , można łatwo zobaczyć jak na wyświetlaczu szybko zmieniają się stopnie – od 0 do 360. Dowodzi to jak UHF jest czuły na zmianę długości linii przesyłowej. Na liniach, które są długie (w porównaniu do długości fali), wykonać odcinek, mierzony w stopniach (długość elektryczna), jest praktycznie zadaniem niemożliwym. Jest to słuszne twierdzenie –praktycznie na jednej częstotliwości (bardzo wąski zakres) "złapać" taką długość linii z taką dokładnością na UHF, można tylko pod mikroskopem. I tak :

- 1. Jednokrotnie naciskamy i przytrzymujemy przycisk "Gate" i "Mode", dopóki na wyświetlaczu pojawi się komunikat "Advanced 2". Potem wyświetlona jest wartość współczynnika skrócenia (Velocity Factor). Jego domyślna wartość równa jest 0,66.
- 2. Jeżeli fabryczne nastawy nie są właściwe, wprowadzamy swoją wielkość. Przycisk "Gate" podwyższa wielkość VF (współczynnika skrócenia), a przycisk "Mode" zmniejsza. W celu zatwierdzenia nowo wprowadzonej wartości naciskamy jednocześnie oba przyciski do momentu, aż na wyświetlaczu pokaże się napis "Distance to Fault" (Odległość do uszkodzenia). Przykładowo :

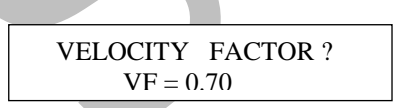

UWAGA : Jeżeli jest nam potrzebna długość elektryczna równa długości fizycznej, to należy współczynnik skrócenia ustawić tak :VF = 1.00 . Wtedy długość elektryczna będzie wyrażona w stopach.

3. Naciskamy klawisz "Mode", a na wyświetlaczu pojawi się długość w stopach i stopniach :

 14.315 MHz  $L = 100.0$  ft = 73 4. Wyświetlacz pokazuje "elektryczne" stopnie dla wprowadzonej długości linii (domyślnie 100 stóp)

przy wprowadzonym wcześnie współczynniku skrócenia (VF). Po przestrojeniu, Analizator przelicza wynik dla nowej częstotliwości :

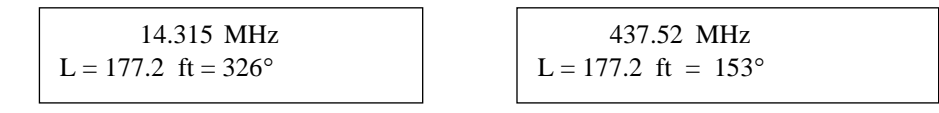

5. Naciśnięcie przycisku "Mode" przełącza wyświetlacz w reżim "Długość linii w stopach". Naciśniecie

"Gate" przełącza wyświetlacz w reżim ustawienia długości linii :

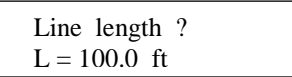

6. Żeby zwiększyć długość linii, naciskamy klawisz "Gate", żeby zmniejszyć – "Mode". Jeżeli na

wyświetlaczu pojawi się właściwa długość, jednocześnie naciskamy klawisze "Gate" i "Mode". Wyświetlacz wówczas pokazuje :

 Line length ?  $L = 67.2.$  ft

7. Naciśnięciem klawisza "Mode" LCD przechodzi w funkcję "Długość linii w stopach" dla zaprogramowanej długości w stopniach i ustawionym współczynniku skrócenia (VF).

# **Długość linii w stopach**

Przy tym rodzaju pracy na wyświetlaczu pokazana jest częstotliwość, przy której otrzymujemy określoną wartość "elektrycznych" stopni dla danego współczynnika skrócenia i częstotliwości. Jest to pożyteczne przy określaniu fizycznej długości odcinków dopasowujących, linii fazujących lub anten, jeśli znamy żądaną długość elektryczną i częstotliwość.

Funkcja ta, jest też pożyteczna, przy obliczeniach koniecznej długości w stopach odcinków dopasowujących i linii fazujących, jeżeli znane są : współczynnik skrócenia i "elektryczne" stopnie. Analizator może, w prosty sposób, zmierzyć i pokazać wartość długości linii w reżimie "Odległość do uszkodzenia" (odpowiedni rozdział wyżej dla KF i UKF).

Jeżeli aktualny rodzaj pracy był wprowadzony od razu po wykorzystaniu funkcji "Odległości od uszkodzenia", współczynnik skrócenia i długość będą zaprogramowane automatycznie. Fizyczna i elektryczna długość mogą być też wprowadzone ręcznie. Jeżeli długość linii nie chce się wprowadzić, to automatycznie przyjmie wartość 360 stopni. I tak:

1. Jednokrotnie naciskamy i przytrzymujemy przycisk "Gate" i "Mode", dopóki na wyświetlaczu pojawi się komunikat "Advanced 2". Potem wyświetlona jest wartość współczynnika skrócenia (Velocity Factor). Jego domyślna wartość równa jest 0,66.

2. Jeżeli fabryczne nastawy nie są właściwe, wprowadzamy swoją wielkość. Przycisk "Gate" podwyższa wielkość VF (współczynnika skrócenia), a przycisk "Mode" zmniejsza. W celu zatwierdzenia nowo wprowadzonej wartości naciskamy jednocześnie oba przyciski do momentu, aż na wyświetlaczu pokaże się napis "Distance to Fault in Feet" (Odległość do uszkodzenia w stopach).

UWAGA : Jeżeli jest nam potrzebna rzeczywista długość elektryczna w stopniach, należy określić współczynnik skrócenia równy jedności (VF = 1.00, patrz pkt.5).

3. Nacisnąć i puścić klawisz "Mode", a na wyświetlaczu pojawi się "Line Length in Degrees" (Długość linii w stopniach). Natychmiast pojawi się :

> 14.315 MHz  $L = 100$  ft = 73°

4. Powtórnie naciskamy "Mode" i na wyświetlaczu pojawi się "Line Length in Feet" (Długość linii w stopach).

Wyświetlacz pokazuje teraz długość dla wprowadzonych "elektrycznych" stopni (domyślnie 360) dla wprowadzonego (patrz pkt.1) współczynnika skrócenia. Przy zmianie częstotliwości, analizator odpowiednio przelicza długość.

$$
146.51 \text{ MHz}
$$
  
L = 360° = 4.0 ft

- 5. Naciśnięcie klawisza "Mode" powoduje przejście wyświetlacza (Analizatora) z powrotem w funkcję ustawienia współczynnika skrócenia "Velocity Factor".
- 6. Naciśnięcie "Gate" powoduje przejście do funkcji dobrania długości linii, co pozwala określić długość w stopniach. Żeby zwiększyć długość linii w stopniach naciskamy "Gate", żeby zmniejszyć naciskamy "Mode". Kiedy na wyświetlaczu pojawi się pożądana długość. Jednocześnie naciskamy, w celu zachowania ustawień, klawisze "Gate" i "Mode" do pojawienia się na wyświetlaczu , np. :

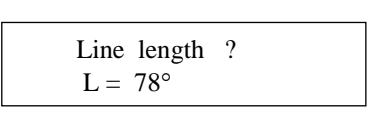

7. Naciśnięcie przycisku "Mode" powoduje przejście do funkcji określenia współczynnika skrócenia (Velocity Factor).

# **Rozszerzone menu 3 (tylko KF i UKF) – (Advanced 3)**

Dostęp do tego menu jest możliwy po naciśnięciu i przytrzymaniu przycisków "Mode" i "Gate", do tej pory, aż na wyświetlaczu pojawi się "Advanced 3". Ten rodzaj pracy pozwala na ustawienie i zmierzenie SWR-a, odniesionego do impedancji różnej od 50 omów.

UWAGA: Wskaźnik wychyłowy wartości SWR dla tej funkcji dokonuje pomiaru dla niezmienionej wartości impedancji, czyli dla 50  $\Omega$  ! Tylko na wyświetlaczu LCD zobaczymy wartość SWR-a dla wprowadzonych zmian !

### **Impedancja charakterystyczna Z**

Po chwili, po wprowadzeniu funkcji "Advanced 3", na wyświetlaczu pojawi się Characteristic  $Z_0 = 75$ ".

- 1. Można wówczas określić Zo naciśnięciem "Gate" (zwiększenie) lub "Mode" (zmniejszenie) ustawianej impedancji linii.
- 2. Po ustawieniu pożądanej wielkości impedancji, krótko naciskamy "Mode" i "Gate". Zobaczymy wówczas, np. :

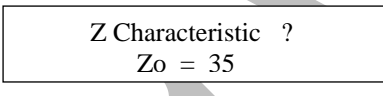

3. Migający napis SWR na wyświetlaczu oznacza, że pokazuje wielkość SWR-a odniesionego do nowych ustawień Zo, które różni się od 50 Ω. Miernik wskazówkowy w dalszym ciągu pokazuje SWR w odniesieniu do 50 Ω!

21.273 MHz 9.1 Rs = 16 Xs = 72 SwR 21.273 MHz 9.1 Rs = 16 Xs = 72

4. Naciśnięciem przycisku "Gate" można zmienić funkcję (powrót do Zo). Naciśnięciem "Mode" przechodzimy do funkcji pomiaru strat w kablach koncentrycznych.

#### **Straty w kablach koncentrycznych**

Przed wykorzystaniem tej funkcji MFJ-269, należy zapoznać się z przedstawionymi wcześniej materiałami. Tam (w podstawowym menu) ten rodzaj pracy jest szczegółowo opisany.

Z "Z Characteristic" naciśnięciem "Mode" przechodzimy do tej funkcji. Zo miga na wyświetlaczu i pojawia napis "Coax Loss".

Ta funkcja pozwala na pomiar strat w przewodzie koncentrycznym dla określonego Zo. Ważne, żeby linia w trakcie pomiarów nie była obciążona.

Częstotliwość zmieniamy w "prawo – lewo" od ustawionej, uważnie obserwując jak zmieniają się wskazania strat. Ustawiamy jak najmniejsze. Minimalne straty, ale będące w pobliżu interesującej nas częstotliwości, są prawdziwe.

Żeby powrócić do funkcji "Z Characteristic", jednokrotnie naciskamy przycisk "Mode". Naciśniecie "Gate" powoduje przejście Analizatora w funkcję ustawiania Zo.

Naciśnięcie i przytrzymanie obu klawiszy powoduje cykliczne przechodzenie Analizatora to w podstawowe (Main) to w rozszerzone (Advanced) menu.

### **Strojenie prostych anten**

Większość anten stroi się poprzez zmianę długości elementów. Amatorskie konstrukcje to w większości anteny prętowe lub dipole, które łatwo się stroją

### **Dipole**

Dipol jest symetryczną anteną, która w punkcie jej zasilania ma "balun" (najczęściej). Balun może być albo prostą konstrukcją (kilka zwoi na rdzeniu) lub konstrukcją złożoną (wiele zwoi i uzwojeń).

Wysokość zawieszenia dipola i jego otoczenie wpływają na jego impedancję w punkcie zasilania (wejściową) i wysokość SWR-a w linii zasilającej. Zazwyczaj osiągalny SWR nie przewyższa 1,5:1 z 50  $\Omega$  kablem.

Ogólnie dostępnym sposobem strojenia takiej anteny są zmiany jej długości. Jeżeli jej długość jest większa, niż powinna być, to rezonans będzie na niższych częstotliwościach i odwrotnie.

Pamiętać należy, że długość anteny, kiedy jej impedancja jest trochę różna od impedancji linii, zmienia tę impedancję w punkcie zasilania anteny. SWR pozostanie niezmieniony (wyłączając jego niewielkie zmiany przy wydłużaniu linii – "polepszenie" wskutek tłumienia"), jeżeli fider jest wysokiej jakości, ma małe straty a jego oporność falowa rzeczywiście ma 50 Ω. Jeżeli wraz ze zmianą długości linii zmienia się SWR (przy tej samej częstotliwości pomiarowej) to po ekranie linii koncentrycznej *(po jego zewnętrznej części – przyp. tłum.)* płynie prąd, który antenę rozstraja*.* Może być też tak, że kabel nie ma 50 Ω ! Prądy powierzchniowe, płynące po ekranie, mogą powodować straty w balunach (upływ prądu) lub promieniować równolegle z anteną *(zmieniając charakterystykę promieniowania tej anteny – przyp. tłum.).*

UWAGA : W rozszerzonym menu 3 (Advanced 3) istnieje możliwość określenia SWR-a dla innych, niż 50 Ω, impedancji. Jeżeli wybrano Zo = 75 omów, to SWR mierzony na linii 75 omów praktycznie nie zmienia się przy zmianie długości linii. SWR mierzony przez wskaźnik wychyłowy, odniesiony do impedancji 50 omów, będzie zmieniał się szerokim zakresie. SWR dla fidera 75 Ω, odniesiony do impedancji 75 Ω, na ekranie LCD analizatora jest rzeczywistym współczynnikiem odbicia. Wskazania na mierniku wychyłowym odnoszą się do zasilania 50  $\Omega$  obciążenia przez 75  $\Omega$  kabel.

### **Anteny pionowe – niesymetryczne**

Anteny pionowe zazwyczaj są antenami niesymetrycznymi. Wielu wykonawców anten bezpodstawnie lekceważy dobre systemy uziemień anten z przeciwwagami. Dla uziemionej anteny ćwierć falowej z przeciwwagami współczynnik odbicia może wynosić około 2:1. SWR często zwiększa się w wyniku złej jakości przewodów uziemiających.

Anteny prętowe stroi się podobnie do dipoli – poprzez zmianę długości wibratora. Zwiększając ją zmniejszamy częstotliwość rezonansową i odwrotnie.

#### Strojenie prostych anten

Po wybraniu określonej funkcji, mierzącej SWR, strojenie prostych anten przebiega następująco :

- 1. Należy zewrzeć na krótko linię zasilającą w celu rozładowania ładunków elektrycznych.
- 2. Ustawić żądaną częstotliwość na MFJ-269. Najczęściej jest to środek pasma.
- 3. Odczytać wielkość współczynnika odbicia na wyświetlaczu i wskaźniku wychyłowym. Po pierwsze – dokładnie zanotować wartość SWR. Po drugie obserwować tendencję zmian SWR-a. Teraz zmieniamy częstotliwość analizatora do momentu otrzymania najmniejszego współczynnika odbicia. Oczywiście trzeba być pewnym (lub sprawdzić to !), że impedancja linii zasilającej odpowiada impedancji analizatora. Jeżeli antena była obliczona na konkretne pasmo i częstotliwość to minimum SWR-a powinno tam się znajdować.
- 4. Podzielić zmierzoną częstotliwość przez żądaną (chociaż można i tak : lepszy SWR na dużo mniejszej częstotliwości – trzeba antenę skracać, jeżeli odwrotnie – trzeba ją wydłużać)
- 5. Pomnożyć długość anteny przez wynik z punktu 4. W rezultacie otrzymana długość anteny będzie bliska do oczekiwanej.

UWAGA : Ta metoda strojenia jest odpowiednia tylko do pełno wymiarowych anten prętowych i dipoli ze stałą wielkością części promieniującej. Metoda ta nie sprawdza się przy strojeniu anten zawierających dopasowujące cewki, obwody linii dopasowujących, rezystory, kondensatory czy też obciążenia pojemnościowe. Takie anteny stroić należy z wykorzystaniem bardziej zaawansowanych metod jaki daje nam MFJ-269.

### **Dobór i strojenie odcinków i linii przesyłowych Dobór odcinków**

Częstotliwość rezonansowa odcinka linii ze znaną impedancją lub linia przesyłowa może być dobrana za pomocą MFJ-269. W tym celu należy wybrać pierwszą funkcję pracy w podstawowym menu "Main" lub wykorzystajmy potrzebną funkcję w "Advanced 2". Podłączamy testowany odcinek kabla do gniazda antenowego analizatora.

UWAGA : Linia powinna być nie obciążona dla długości ćwiartki fali (1/4, ¾, 1 1/4 itd.) i obciążona dla wszystkich pozostałych przypadków, których długość równa jest krotności pół fali (1/2, 1, 1 1/2 itd).

Jeżeli wykorzystujemy linię symetryczną to pamiętać należy o korzystaniu tylko z zasilania wewnętrznego analizatora ! MFJ-269 trzymamy z dala od przedmiotów metalowych czy ziemi. Nie podłączamy do Analizatora żadnych przewodów poza fiderem. Do podłączenia symetrycznej linii wykorzystujemy gniazdo antenowe analizatora. Linia powinna być naciągnięta (wyprostowana) na wysokości około metra nad ziemią.

Linie koncentryczne mogą być zwinięte. Zasilanie ze źródła wewnętrznego i zewnętrznego. Kabel może leżeć na ziemi. Sam MFJ-269 też może być w pobliżu metalowych przedmiotów bez szkody dla dokładności pomiarów. Linia koncentryczna podłączana jest do gniazda antenowego. Pamiętać należy o bezwzględnym rozładowaniu elektrycznym kabla !

Przy strojeniu odcinków rezonansowych, dokładnie podstrajajmy je do koniecznej częstotliwości.

#### A oto metoda strojenia:

- 1. Ustawić potrzebną częstotliwość i teoretyczną długość linii lub odcinka (zawsze lepiej trochę dłuższą, ok. 20%).
- 2. Mierzymy częstotliwość dla minimalnego oporu czynnego i minimalnej reaktancji lub najniższą impedancję odcinka dla nieparzystych ćwiartek długości fali. W celu dokładnego strojenia należy przyglądać się, na wyświetlaczu, tylko składowej biernej, czyli X. Dążymy do uzyskania X=0 lub jak najbliższej zeru. Częstotliwość analizatora powinna być o około 20% niższa niż wymagana, jeżeli pomiary przebiegają zgodnie z obliczeniami odcinka linii.
- 3. Dla odcinków półfalowych należy zmierzyć częstotliwość, dla których impedancja  $Z > 1500$ .
- 4. Dzielimy otrzymane, z pomocą analizatora, wartości częstotliwości przez wartości żądane.
- 5. Mnożymy wynik przez długość testowanych linii zasilających lub odcinków i znajdujemy żądaną ich długość.
- 6. Odcinamy kawałek lub linię, wg obliczeń otrzymanych w pkt.5 i sprawdzamy czy mamy minimum składowej biernej X i na właściwej częstotliwości.

Funkcja "Odległość do uszkodzenia" (Distance to Fault) też może być wykorzystana. Na wyświetlaczu pojawi się długość linii w stopniach na żądanej częstotliwości (patrz : Rozszerzone menu (Advanced 2).

### **Współczynnik skrócenia linii przesyłowych**

MFJ-269 dość dokładnie określa współczynnik skrócenia żądanej linii przesyłowej. Wybieramy reżim "Distance to Fault" – "Odległość do uszkodzenia" w rozszerzonym menu 2 (Advanced 2).

Jeżeli wykorzystujemy linię symetryczną to pamiętać należy o korzystaniu tylko z zasilania wewnętrznego analizatora ! MFJ-269 trzymamy z dala od przedmiotów metalowych czy ziemi. Nie podłączamy do Analizatora żadnych przewodów do fidera. Do podłączenia symetrycznej linii wykorzystujemy gniazdo antenowe analizatora. Linia powinna być naciągnięta (wyprostowana) na wysokości ok. metra nad ziemią.

Linie koncentryczne mogą być zwinięte. Zasilanie ze źródła wewnętrznego i zewnętrznego. Kabel może leżeć na ziemi. Sam MFJ-269 też może być w pobliżu metalowych przedmiotów bez szkody dla dokładności pomiarów. Linia koncentryczna podłączana jest do gniazda antenowego. Pamiętać należy o bezwzględnym rozładowaniu elektrycznym kabla !

Funkcja "Długość do uszkodzenia" (Distance to Fault) pozwala zmierzyć długość elektryczną linii przesyłowej, jeżeli wprowadzimy współczynnik skrócenia VF = 1.00. Żeby otrzymać współczynnik skrócenia musimy znać długość elektryczną i fizyczną linii zasilającej. Jeżeli na wyświetlaczu długość linii równa jest 75 stopom (VF = 1.00 !), a w rzeczywistości długość równa jest 49,5 stopy, to dzieląc 49,5/75 otrzymamy współczynnik skrócenia równy 0,66.

UWAGA : Koniec linii może być rozwarty lub zwarty. Podczas pomiarów linia nie może być obciążona impedancją równą impedancji linii.

W celu uprawdopodobnienia prawidłowości i dokładności pomiarów należy przeprowadzić ich kilka na różnych częstotliwościach. Jeżeli wyniki powtarzają się i pokrywają z rzeczywistymi to na wskazaniach przyrządu można polegać także w przyszłości.

Można wykorzystać następującą metodę:

- 1. Wykorzystanie procedury opisanej w (Advanced 2), pomiar odległości do uszkodzenia z ustawionym współczynnikiem skrócenia VF =  $1.00$ .
- 2. Pomiar fizycznej długości linii w stopach.
- 3. Podzielenie rzeczywistej fizycznej długości linii przez wynik wyświetlany na LCD.

 PRZYKŁAD : 27 stóp (rzeczywista długość fizyczna) podzielona przez 33,7 stóp (zmierzona przez Analizator długość elektryczna), daje współczynnik skrócenia równy 0,80 lub 80%.

4. Jeżeli teraz do Analizatora wprowadzimy współczynnik skrócenia VF = 0.80 i zmierzymy linię, to w rezultacie otrzymamy dokładną długość fizyczną linii.

### **Impedancja linii przesyłowych lub anteny Beweridż**

Impedancja linii przesyłowych w zakresie od kilku omów do 1500 Ω może być zmierzona za pomocą MFJ-269. Linia z dużą impedancją może być zmierzona, jeżeli zastosujemy szerokopasmowy transformator lub dodatkowe czynne oporności celem rozszerzenia możliwości analizatora. Wybierać należy ulubiony sposób pomiaru, w którym wyświetlane są : składowa czynna (R=) i bierna (X=) oporności zespolonej.

Należy przestrzegać zasad pracy z liniami symetrycznymi i koncentrycznymi, które zostały omówione wcześniej już kilkakrotnie.

Antenę Beweridż można podłączyć bezpośrednio (wprost) do Analizatora.

#### Zastosowanie oporności o stałej wartości (tylko składowa czynna) :

- 1. Podłączyć do końca linii (o spodziewanej długości) bezindukcyjny rezystor.
- 2. Podłączyć linię przesyłową lub antenę bezpośrednio do gniazda anteny analizatora.
- 3. Wybrać częstotliwość przybliżoną do żądanej i zmieniając ją znajdujemy najmniejszą czynną i bierną oporność.
- 4. Zapisać wynik pomiaru.
- 5. Teraz należy zmieniać częstotliwość analizatora, dopóki znajdziemy największą składową czynną i najmniejszą składową bierną impedancji.
- 6. Mnożymy największą składową czynną z najmniejszą. Z iloczynu wyciągamy pierwiastek kwadratowy.

PRZYKŁAD : największy opór wynosi 600 omów, najmniejszy ma 400 omów. 600 x 400 = 240000. Pierwiastek kwadratowy z 240000 równy jest 490. Impedancja wynosi 490 omów.

Wykorzystanie potencjometru lub dekady rezystorów

- 1. Podłączamy MFJ-269 do jednego końca układu (w tym celu można wykorzystać szerokopasmowy transformator), a zmienne obciążenie do drugiego końca.
- 2. Zmieniamy trochę częstotliwość i notujemy zmianę SWR.
- 3. Teraz należy zmienić odrobinę nastawę potencjometru na takie wskazanie oporności, przy której SWR jest stały (w ideale) lub mało się zmienia (w praktyce), w całym przedziale częstotliwości roboczych.
- 4. Wartość oporności zmiennego obciążenia (oporność potencjometru) jest impedancją układu.

Długość elektryczna anteny Beweridża może być ustalona przy wykorzystaniu procedury rozszerzonego menu 2 (Advanced 2).

# **Strojenie skrzynki antenowej**

MFJ-269 może być wykorzystany do strojenia skrzynki antenowej. Podłączamy gniazdo antenowe analizatora z wejściem 50 omowego tunera, a jego wyjście z anteną. Do tego podłączenia może być wykorzystany przełącznik antenowy w celu szybkiej zmiany. Jego tłumienność wejście/wyjście do izolacji powinno być lepsze niż 50 dB.

#### Kolejność strojenia :

- 1. Podłączyć analizator do wejścia skrzynki antenowej (tunera).
- 2. Włączyć analizator i ustawić żądaną częstotliwość.
- 3. Tuner stroić na SWR 1:1.
- 4. Wyłączyć analizator i podłączyć do tunera nadajnik.

UWAGA: Nigdy nie wolno podłączać do MFJ-269 nadajnika !!!

### **Strojenie cewek dopasowujących wzmacniaczy**

MFJ-269 może być wykorzystany do strojenia wzmacniaczy w.cz. lub też innych urządzeń, jednak bez doprowadzania sygnałów mocy na wejście analizatora i bez zasilania tych urządzeń.

*Teraz następuje długi tekst dot. strojenia wzmacniaczy lampowych, których ja nie robię – nie chce mi się tłumaczyć(SP1VDV)*

#### **Badanie transformatorów w.cz.**

Transformatory w.cz. przeznaczone do pracy w.cz. z obciążeniami 10  $\Omega$  ...1000  $\Omega$ , mogą być badane z pomocą MFJ-269. Cewka z opornością charakterystyczną 10…1000 omów podłączana jest krótkimi wyprowadzeniami (długość powinna być mniejsza od długości "elektrycznego" stopnia) do gniazda antenowego analizatora. Uzwojenie wtórne powinno być obciążone bezindukcyjnym rezystorem o wymaganej oporności. MFJ-269 "skanujemy" na częstotliwościach w wymaganym zakresie przepustowości transformatora. I tak można mierzyć impedancję i szerokość przenoszenia transformatora, notując wskazania analizatora. Efektywność (dobroć) transformatora może być pomierzona za pomocą analizy porównawczej napięcia w.cz. generatora z napięciem na obciążeniu, a także stopni mocy. Druga metoda polega na pomiarach strat w kablu koncentrycznym (Coax Loss) w (Advanced 2) przy braku obciążenia. Ustawiamy roboczą impedancję cewki Zo w analizatorze. Określenie strat (aproksymacja) jest podobna do pomiarów strat w liniach przesyłowych.

#### **Badanie Baluns**

Baluny, podłączone do gniazda antenowego MFJ-269, mogą być badane od niesymetrycznej, 50 omowej strony. Balun powinien być obciążony dwoma szeregowo podłączonymi rezystorami o jednakowej oporności. Oporności tych rezystorów powinno być równe oporności obciążenia. Na przykład, jeżeli oporność wejściowa wynosi 600 Ω, to należy wziąć dwa rezystory po 300 Ω, dwa po 100 Ω żeby otrzymać balun 4:1 z wejściową opornością 50  $Ω$  i wyjściową 200  $Ω$ .

Teraz przeprowadzamy pomiar SWR-a, podłączając druciany przewód pomiędzy korpus wyjścia gniazda antenowego analizatora do jednego i do drugiego końca uzwojenia wtórnego cewki, obciążonej szeregowo połączonymi rezystorami.

Prawidłowo obliczony (i zrobiony) "balun prądowy" charakteryzuje się największym efektywnym sposobem symetryzacji prądów bieżących w układach : antena – fider. Zalety baluna to praca z dużymi mocami i małymi stratami. Mały SWR we wszystkich trzech punktach podłączenia drucianego przewodu : od obudowy gniazda analizatora kolejno do obu wyprowadzeń obciążonej wtórnej strony cewki baluna i do środkowego punktu rezystorów obciążających - powinny być identyczne. Jeżeli wskazania współczynnika odbicia po podłączeniu drucianego przewodu, kolejno do trzech punktów znacznie się różnią, oznacza to, że balun nie jest symetryczny lub jest uszkodzony. Naturalnie o stosowaniu takiego baluna nie ma mowy !

4 : 1 "Balun napięciowy" może być także sprawdzony w następujący sposób : 50 omowe niesymetryczne wejście baluna podłączamy do gniazda antenowego MFJ-269. Wyjście zostawiamy nieobciążone, odłączając rezystory. Te porniki łączymy równolegle. Do jednego końca podłączamy drucik, a drugi koniec tego drucika podłączamy do obudowy gniazda antenowego. Jeżeli balun jest w porządku, to przy dotknięciu swobodnego końca równolegle połączonych rezystorów, kolejno to do jednego, to do drugiego wyjścia baluna, MFJ-269 powinien pokazać dobry (niski) SWR.

Szeregowe połączenie oporników obciążających jest przydatne w trakcie doboru "Balunów prądowych" jak i "Balunów napięciowych". Ostatni sposób, przy równoległym połączeniu oporników stosujemy tylko do "Balunów napięciowych".

#### **Kontrola dławików w.cz.**

Większość dławików jest to szeregowe połączenie pojemności z indukcyjnością, w której występuje (nisko impedancyjny) szeregowy rezonans. Ma to swoje znaczenie w układach symetrycznych (back-to-back) typu-L. Wynikają z tego trzy problemy :

- 1. Impedancja pomiędzy wyprowadzeniami dławika jest bardzo mała.
- 2. Napięcie w centralnym punkcie cewki dławika w trakcie rezonansu gwałtownie zwiększa się, co może prowadzić do przebicia (łuk elektryczny, zwarcia, rozerwanie dławika, zwarcia między uzwojeniowe).
- 3. Prąd w cewce osiąga duże wartości. Prowadzi to do nagrzewania się dławika.

Rezonans szeregowy dławika można ustalić w następujący sposób :

Ustawić go w położenie robocze, żeby uwzględnić pojemność obwodu i pojemności pasożytniczych. Podłączamy teraz analizator bezpośrednio z dławikiem, krótkim odcinkiem kabla 50 omowego. Pomału zmieniamy częstotliwość w pobliżu częstotliwości roboczej i po gwałtownym zmniejszeniu wskazań impedancji określamy częstotliwość rezonansu szeregowego..

Przy zbliżaniu (bardzo blisko) do powierzchni dławika, wkrętaka i przesuwaniu go znajdziemy punkt, w którym impedancja zmienia się. Jest to obszar wysokiego napięcia, gdzie zmiana pojemności wywołuje efekt rozstrojenia. Dodaniem kilku zwoi do cewki dławika (żeby zmienić pojemność i indukcyjność ) lub też dolutowanie kondensatora w punkcie maksymalnego napięcia (częstotliwości rezonansowej) udaje się przesunąć rezonans poza pasmo używanych częstotliwości.

Niewielka pojemność powoduje większe zmiany niż dowinięcie kilku zwoi. Można też zmienić rezonans, umieszczając w pobliżu cewki dławika, metalową blaszkę czy kawałek ferrytu.

**MFJ Enterprises, Inc. Industrial Park Road Starkville, Mississippi 39759 USA**

Literatura: MFJ HF/VHF/UHF SWR Analyzer. Model MFJ-269. Instruction Manual. MFJ Enterprises, Inc.

.

Swobodny przekład z angielskiego: Виктор Беседин (UA9LAQ)/ Tjumen; kwiecień/maj 2002 rok [ua9laq@mail.ru](mailto:ua9laq@mail.ru)

*Tłumaczenie : SP1VDV listopad 2009/maj 2010 Zdjęcie MFJ-269 pochodzi ze strony producenta : www.mfjenterprises.com*